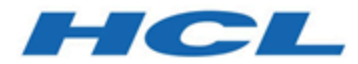

# **Campaign - Notes sur l'édition**

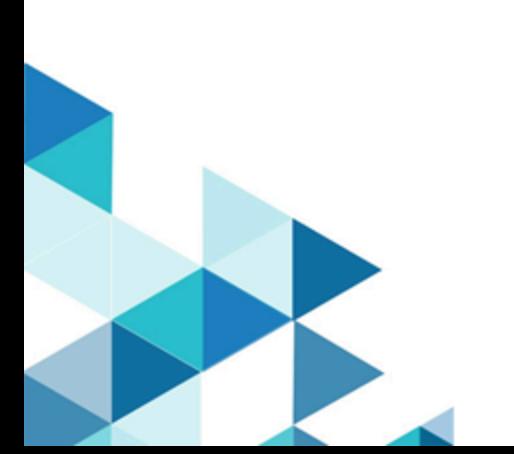

# Table des matières

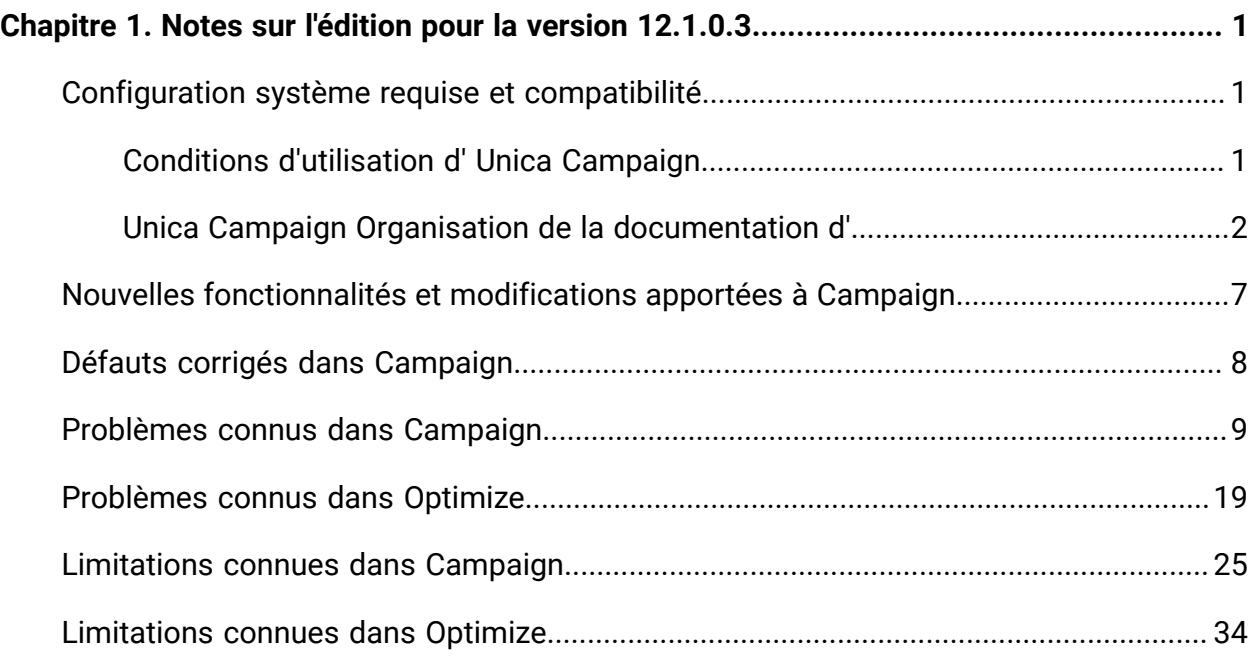

# <span id="page-2-0"></span>Chapitre 1. Notes sur l'édition pour la version 12.1.0.3

Le présent document contient des informations sur les nouveautés, les correctifs et les problèmes recensés dans Unica Campaign and Optimize fournies par HCL dans le cadre d'une édition planifiée du logiciel.

# <span id="page-2-1"></span>Unica Campaign Configuration système requise et compatibilité de la version 12.1

Unica Campaign fait partie de la suite de produits Unica. Unica Campaign version 12.1 requiert Unica Platform version 12.1.

## **Où trouver des informations complètes sur la configuration système requise et la compatibilité**

Pour obtenir une liste des versions du produit Unica compatibles avec ce produit et une liste des conditions requises relatives aux produits tiers pour ce produit, voir le document intitulé Recommended Software Environments and Minimum System Requirements.

Vous pouvez également consulter ce document en sélectionnant **Aide > Documentation** sur le produit lorsque vous êtes connecté à Unica.

## <span id="page-2-2"></span>Conditions d'utilisation d' Unica Campaign

Avant d'utiliser Unica Campaign, vérifiez que l'environnement est conforme à ce qui suit.

- Pour améliorer l'expérience de l'utilisateur, utilisez au minimum un écran de 21 pouces.
- Pour améliorer l'expérience de l'utilisateur, définissez la résolution 1 600 x 900. Si vous utilisez une résolution inférieure, certaines informations risquent de ne pas s'afficher correctement. Si vous utilisez une résolution inférieure, agrandissez au maximum la fenêtre du navigateur pour afficher plus de contenu.
- Il est préférable d'utiliser une souris pour naviguer dans l'interface utilisateur.
- N'utilisez pas les boutons du navigateur. Par exemple, évitez d'utiliser les boutons Précédent et Suivant. A la place, utilisez les commandes qui se trouvent dans l'interface utilisateur.
- Si un logiciel de blocage des fenêtres de publicité est installé sur la machine client, Unica Campaign peut ne pas fonctionner correctement. Pour optimiser les résultats, désactivez ce logiciel lorsque vous exécutez Unica Campaign.
- Vérifiez que l'environnement technique répond à la configuration système minimale et aux plateformes compatibles\*.
- Utilisez le navigateur et les versions correctes\*.
- Effacez le cache du navigateur après une mise à niveau ou l'application d'un groupe de correctifs. Cette opération ne doit être exécutée qu'une seule fois après la mise à jour de l'application.
- Si vous utilisez Internet Explorer (IE) est utilisé avec Unica Campaign ou un module qui utilise des diagrammes Unica Campaign (Unica Deliver, Unica Optimize, Unica Interact, Unica Collaborate). Pour vous connecter plusieurs fois afin d'afficher des informations côte à côte, vous devez ouvrir Internet Explorer et vous connecter à Unica. Sélectionnez ensuite **Fichier > Nouvelle session** dans la barre de menus d'Internet Explorer. Dans la nouvelle fenêtre du navigateur Internet Explorer, connectez-vous à Unica avec un ID utilisateur identique ou différent.

**A** Important **:** N'employez aucune autre méthode pour ouvrir plusieurs sessions. Par exemple, n'ouvrez pas de nouvel onglet, n'ouvrez pas d'autre session de navigation à partir du menu **Démarrer** ou de l'icône sur le bureau et ne sélectionnez pas **Fichier > Nouvelle fenêtre** dans Internet Explorer. Ces méthodes peuvent endommager les informations affichées dans l'application.

\*Pour plus d'informations sur les éléments indiqués par un astérisque, voir Unica Environnements logiciels recommandés et configuration système minimale requise.

## <span id="page-3-0"></span>Unica Campaign Organisation de la documentation d'

Le produit Unica Campaign s'accompagne d'une documentation et d'une aide destinées aux utilisateurs, aux administrateurs et aux développeurs.

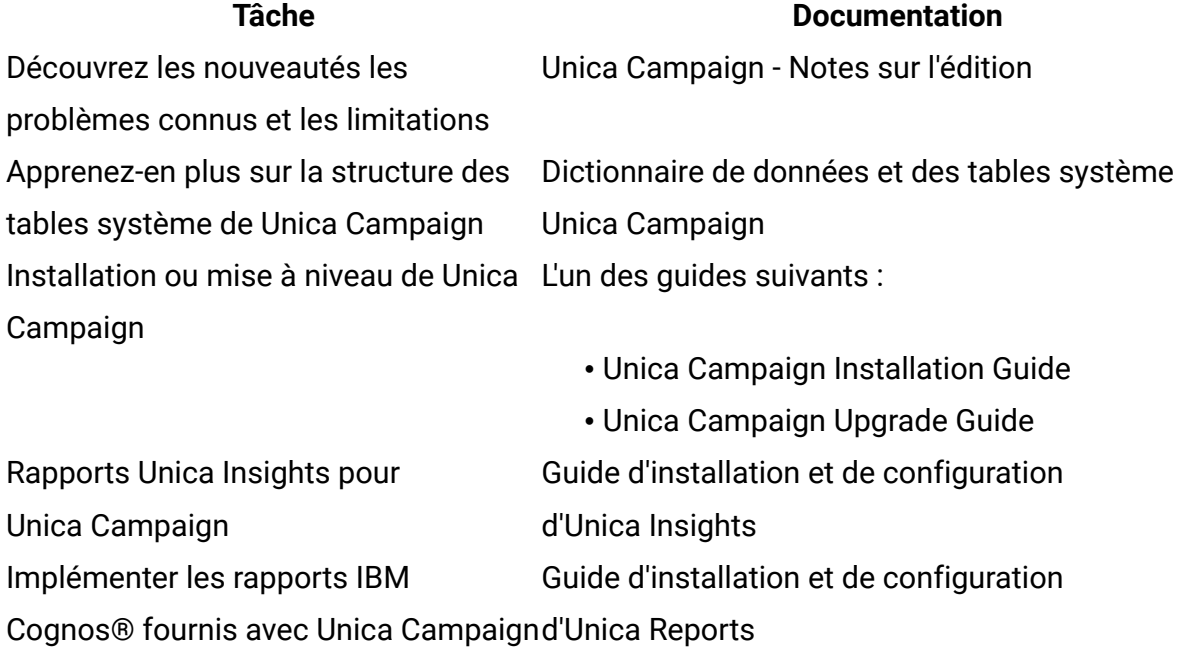

#### **Tableau 1. Se lancer immédiatement**

#### **Tableau 2. Configurer et utiliser Unica Campaign**

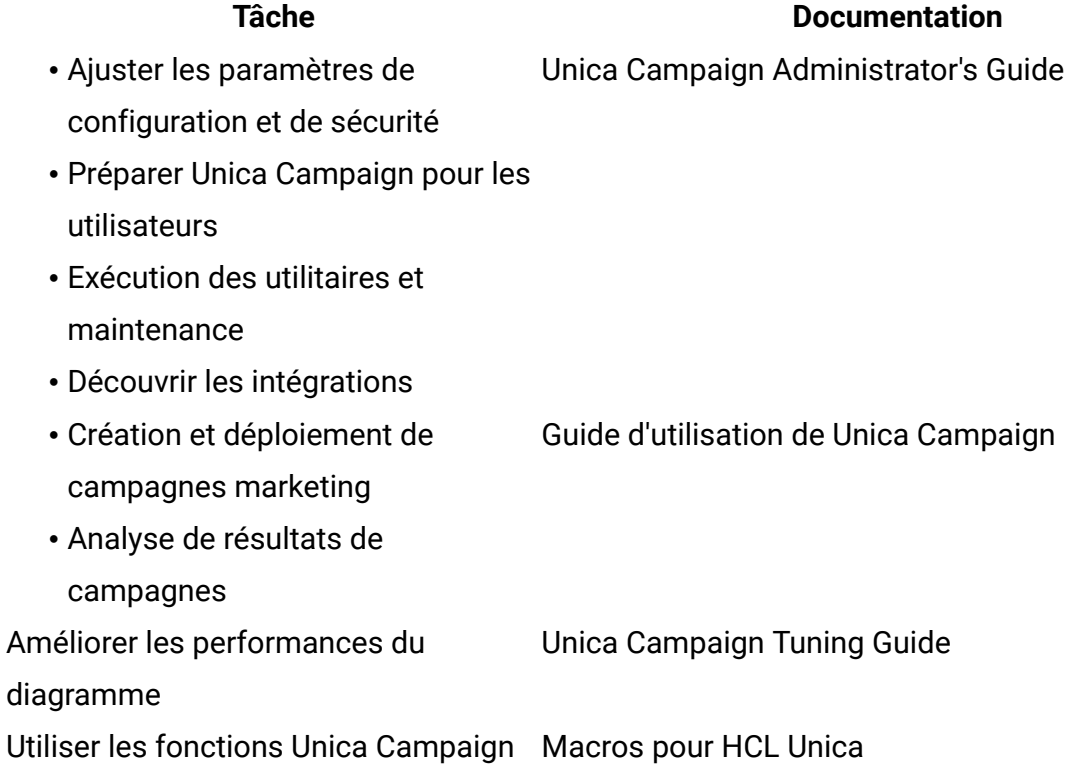

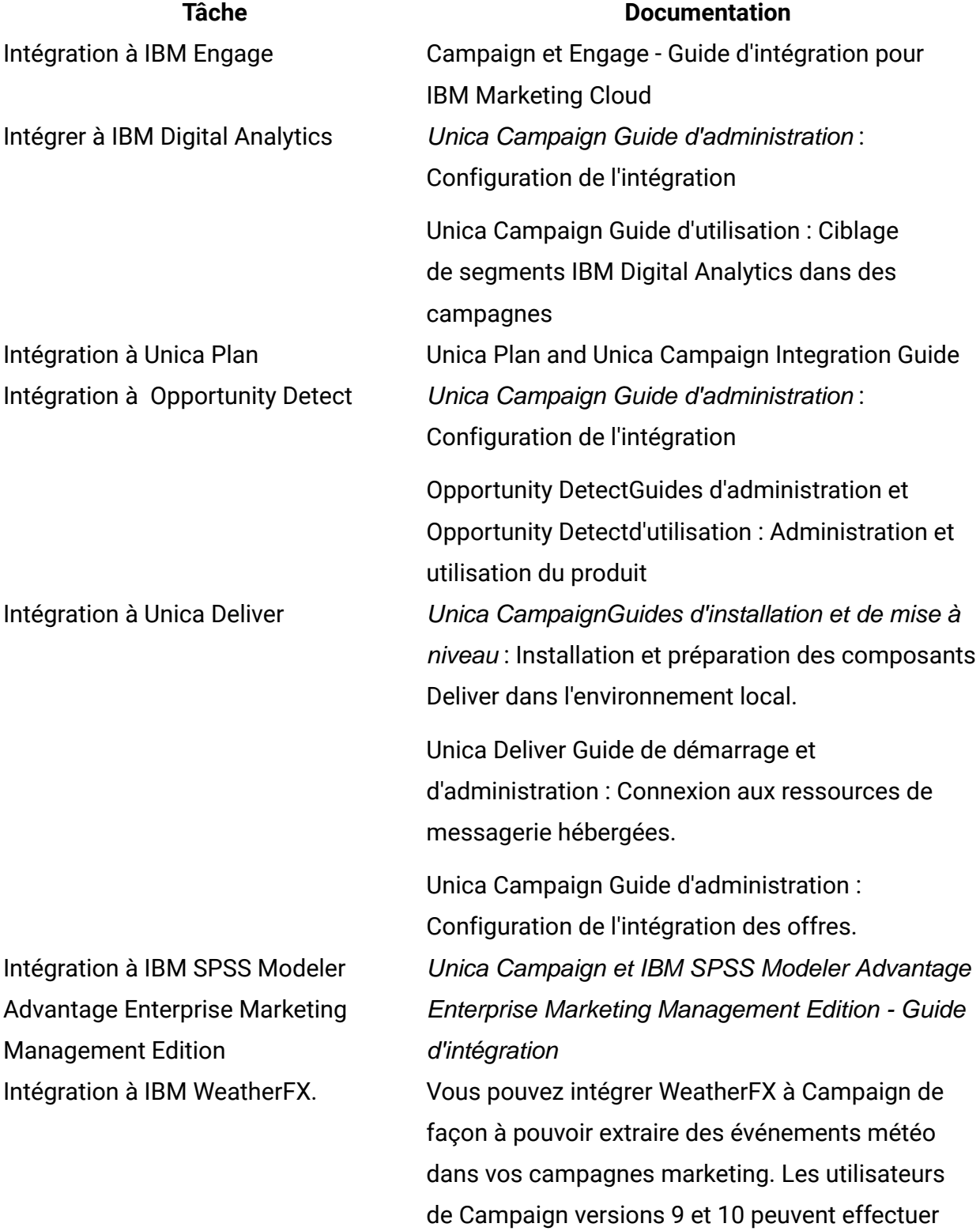

### **Tableau 3. Intégration de Unica Campaign à d'autres produits HCL**

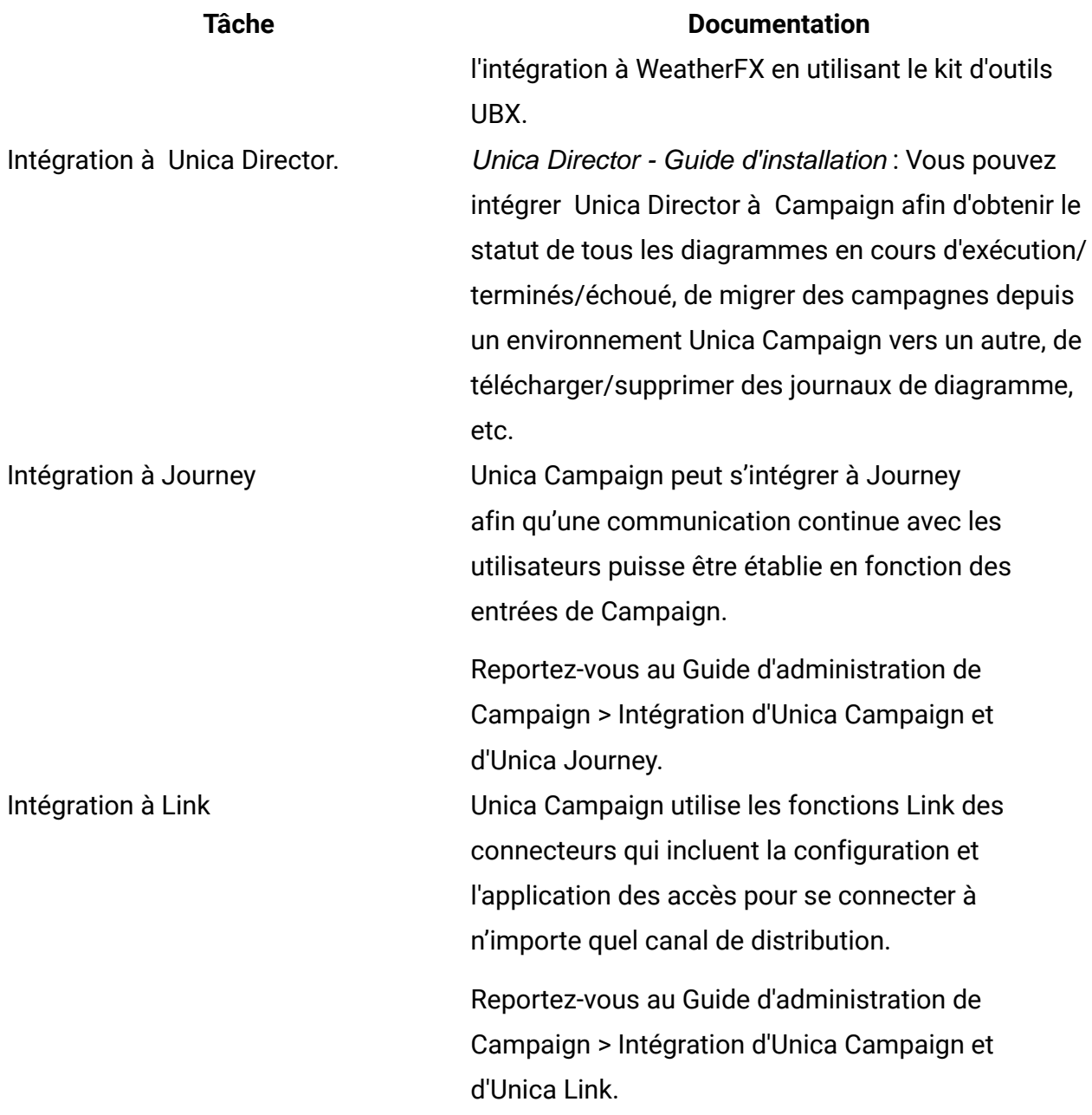

**F** Remarque : D'autres intégrations personnalisées qui ne sont pas répertoriées dans ce tableau peuvent être disponibles. Voir **Product tools and utilities for Unica [Campaign](https://www-947.ibm.com/support/entry/myportal/clientsidetools/enterprise_marketing_management/ibm_campaign?productContext=-198760082)**.

### **Tableau 4. Développement pour Unica Campaign**

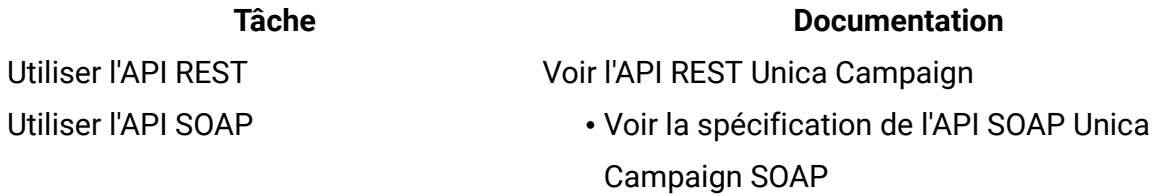

## Développer des plug-in Java™ ou des exécutables de ligne de commande pour ajouter de la validation à Unica Campaign

**Tableau 5. Obtenir de l'aide**

#### **Tâche Documentation**

• JavaDocs dans devkits \CampaignServicesAPI

- Voir le guide PDK de validation d'Unica Campaign
- JavaDocs dans devkits\validation

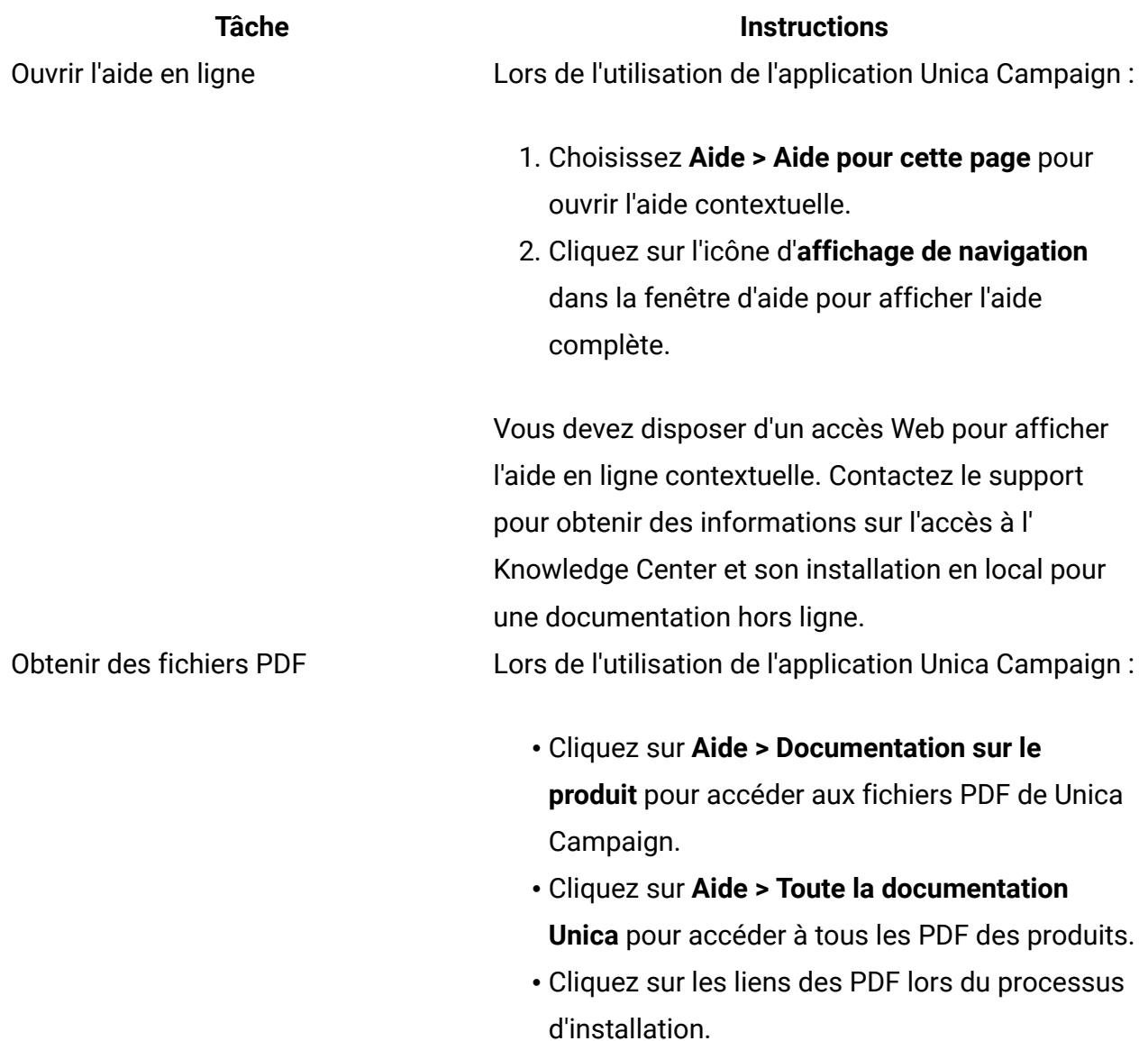

# <span id="page-8-0"></span>Nouvelles fonctionnalités et modifications apportées à Campaign

Unica Campaign 12.1.0.3 inclut un certain nombre de nouvelles fonctionnalités et de modifications. Elles sont répertoriées ci-dessous.

Pour connaître la liste des nouvelles plateformes prises en charge et de celles dont la prise en charge a cessé, consultez le guide Recommended Software Environments and Minimum System Requirements.

Cette documentation est disponible ici.

- PDF : [http://doc.unica.com/products/index.php?](http://doc.unica.com/products/index.php?showFolder=RW50ZXJwcmlzZQ==&folder=Y2FtcGFpZ24vMTJfMV8w) [showFolder=RW50ZXJwcmlzZQ==&folder=Y2FtcGFpZ24vMTJfMV8w](http://doc.unica.com/products/index.php?showFolder=RW50ZXJwcmlzZQ==&folder=Y2FtcGFpZ24vMTJfMV8w)
- Aide en ligne : <https://help.hcltechsw.com/unica/Campaign/en/12.1.0/index.html>

## **Nouvelles plateformes**

- La version 12.1.0.3 de Campaign prend en charge HCL OneDB en tant que base de données système. Pour plus d'informations sur l'installation de la version 12.1.0.3 d'Unica avec des tables système sur HCL OneDB, voir le guide d'installation d'Unica 12.1.0.3 pour OneDB.
- La version 12.1.0.3 de Campaign prend en charge WAS 8.5.5 FP18.

## **Les rapports personnalisés sont pris en charge dans Unica Insights.**

Les rapports personnalisés pour Campaign sont pris en charge dans Unica Insights.

## **Les rapports Insights sont disponibles dans différentes langues**

Les rapports Unica Insights pour Campaign sont disponibles dans différentes langues.

## **Les détails de Campaign et de diagrammes de Campaign sont accessibles à partir de sources d'entrée Journey**

Les détails de Campaign et de diagrammes de Campaign seront disponibles à partir de sources d'entrée Journey.

## **Les nouveaux connecteurs Link Facebook et LinkedIn sont désormais disponibles.**

Les connecteurs Unica Link, dont Facebook et LinkedIn, sont disponibles. Pour plus de détails, voir la documentation d'Unica Link.

## **Mise à niveau de la structure d'architecture MVC de Struts 1.3.8 vers Spring 5.1.18 pour corriger la vulnérabilité de sécurité**

La structure d'architecture MVC est mise à niveau de Struts 1.3.8 vers Spring 5.1.18 pour corriger les vulnérabilités de sécurité (dans Struts 1.3.8) selon les normes actuelles du secteur.

# <span id="page-9-0"></span>Défauts corrigés dans Campaign

Les défauts suivants ont été corrigés dans Unica Campaign 12.1.0.3.

#### **Clé de Récapitulatif**

#### **problème**

HMA-319059Lorsque le client a transmis les détails de la base de données dans la commande Run, l'exécution du diagramme a échoué avec l'erreur RUN 703 : Erreur de lecture de fichier lors de l'appel du diagramme depuis unica\_svradm. HMA-319041Problème de table UA\_CCRUNLOG qui affichait un statut incorrect lorsque le diagramme s'exécutait en mode branche. HMA-319039Pour différentes exécutions de diagramme, RUN\_DATE était ajouté dans un format de date incohérent dans la case de processus Liste d'adresses. HMA-319037Les programmes d'écoute en cluster ont autorisé l'exécution simultanée du même diagramme sur différents serveurs de programmes d'écoute. HMA-319033Lorsque le client tentait d'exporter des données avec la base de données Cloudera et le pilote Impala vers une table Cloudera mappée alors qu'il n'avait pas mappé toutes les zones dans le processus d'instantané, le processus d'instantané échouait et renvoyait une erreur. HMA-318940Une erreur se produisait dans Unica 11.1.0.x, lorsque les utilisateurs tentaient d'importer un fichier CSV (créé dans Excel, mais enregistré en tant que fichier

CSV valide) dans une liste des populations ciblées (TCS) lors de l'utilisation de macOS et du navigateur Safari.

- HMA-318396Les modèles Push n'étaient pas visibles dans la liste déroulante après la mise à niveau vers la version 11.1.0.3.
- HMA-314604La pagination sur la page de liste des résultats de recherche avancée ne fonctionnait pas. L'application affichait la même page lorsque l'utilisateur cliquait sur la page suivante.
- HMA-302398Dans la case de processus de sélection, lorsqu'une condition était créée manuellement, le nombre d'enregistrements dans l'exécution de la case de processus de sélection était incorrect.
- HMA-316587Redirection impossible vers la page d'objet des rapports Campaign dans Cognos-11, avec des hyperliens d'objet.

# <span id="page-10-0"></span>Problèmes connus dans Campaign

Unica Campaign 12.1.0.3 comprend les problèmes connus recensés ci-après.

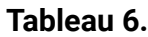

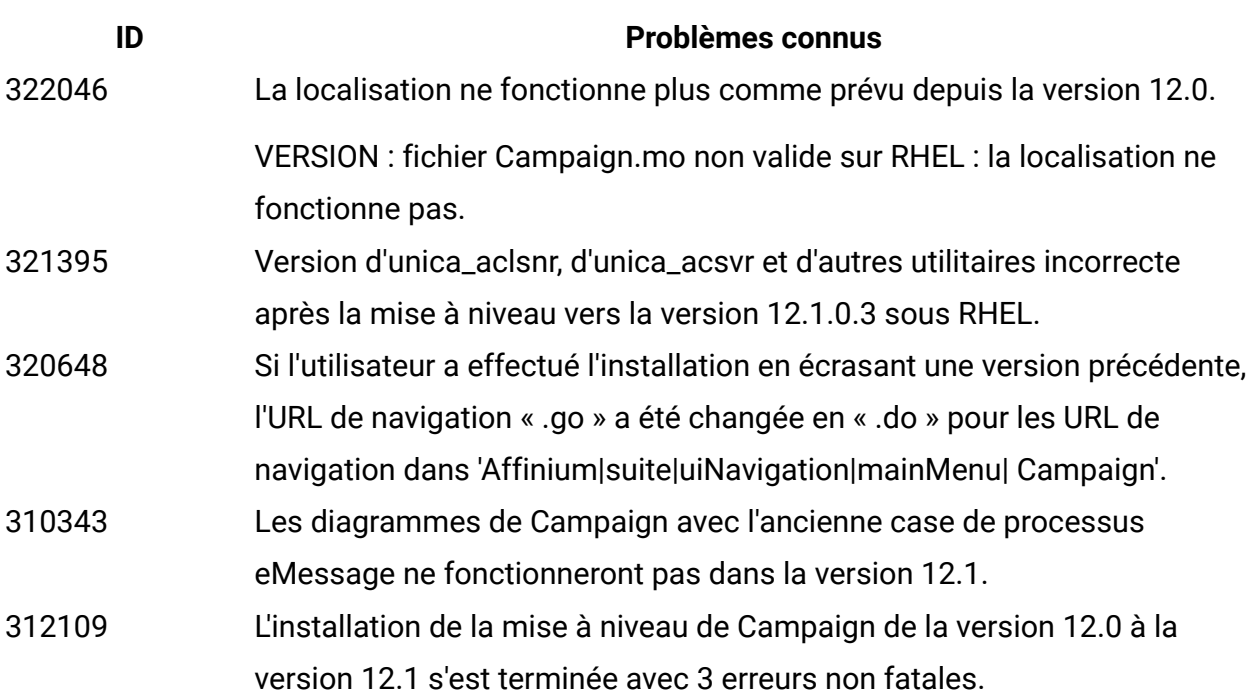

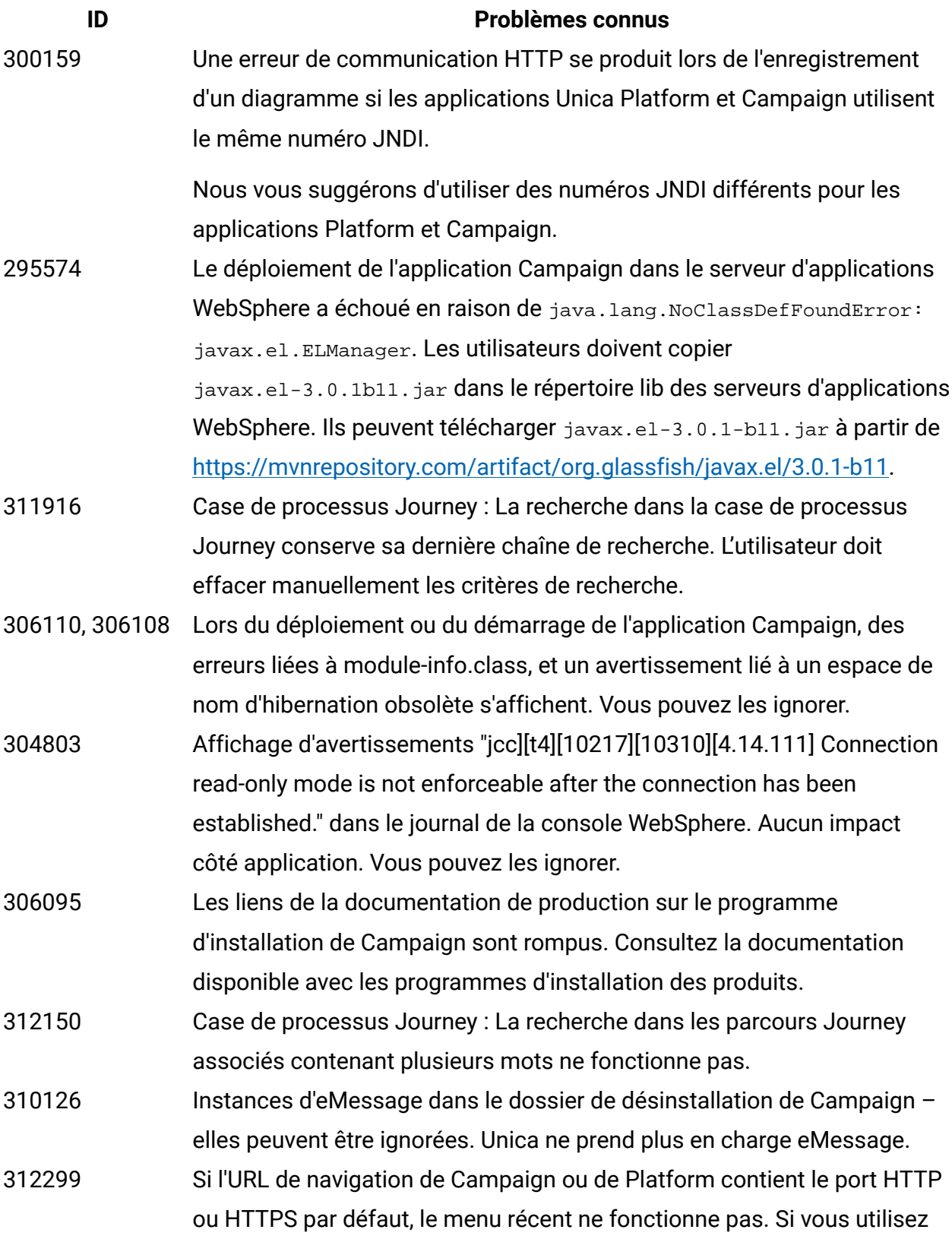

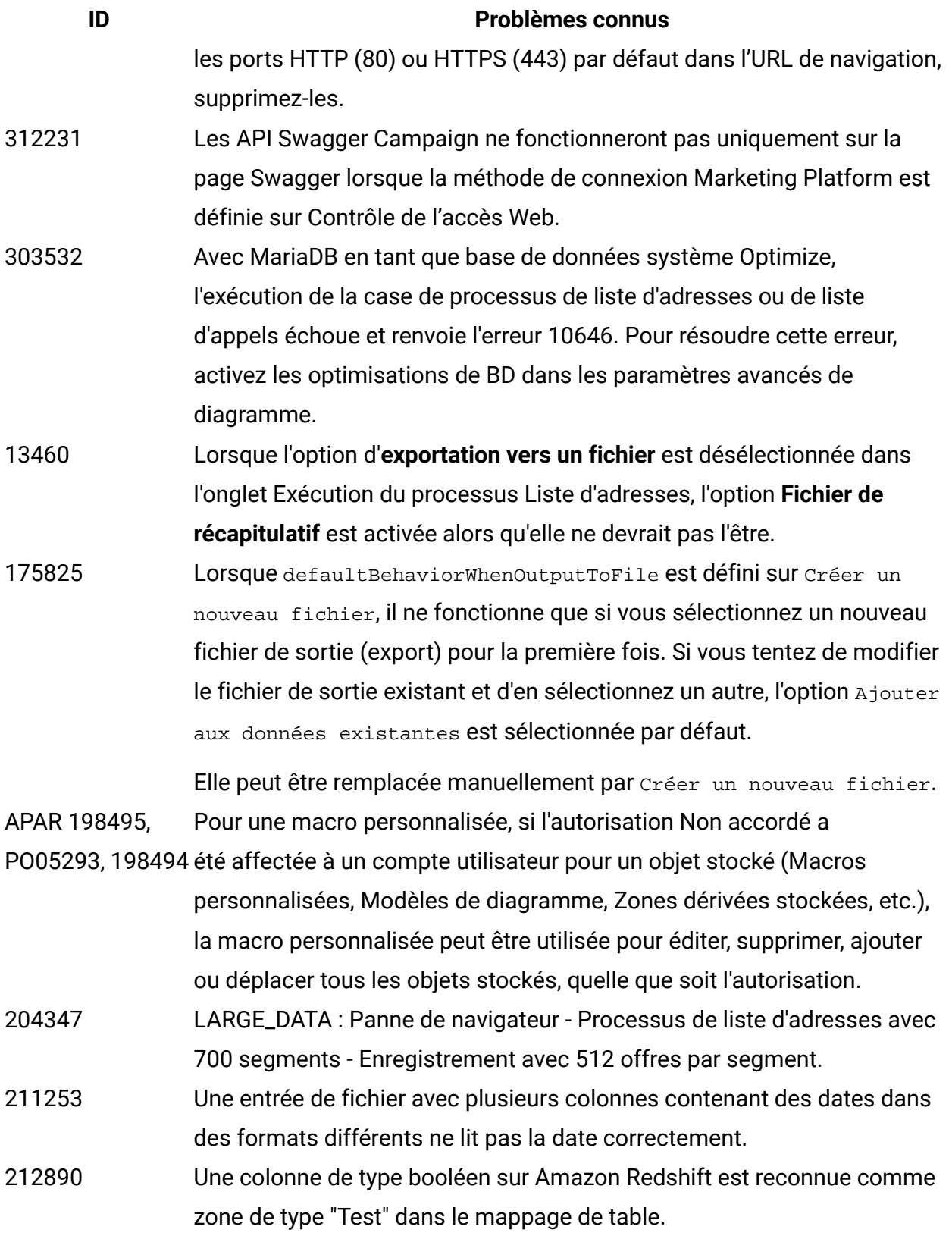

**ID Problèmes connus**

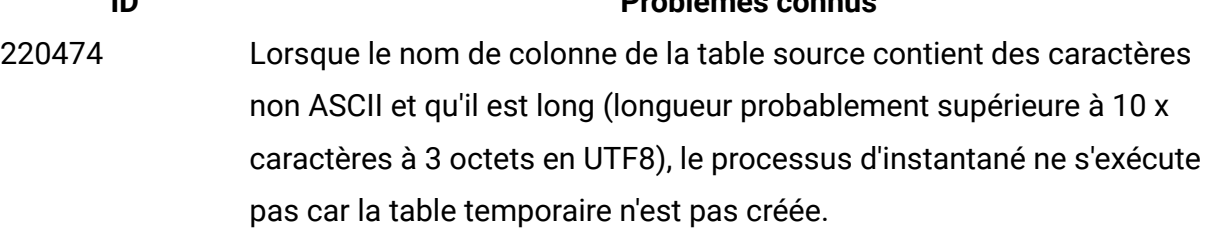

220705 Le résultat du profilage pour la zone de la table de dimensions est incorrect et le pourcentage de profilage affiche 100 % alors que le profilage est en cours.

APAR 222047, PO06172, 222049 données DB2 lorsqu'un diagramme est configuré avec deux processus Le processus d'extraction d'Unica Campaign n'écrit pas dans la base de d'extraction et que le deuxième processus d'extraction contient une zone

dérivée dont le nom contient des caractères accentués français.

APAR 225568, PO06304, 225572 segment Coremetrics. temptablepostexecutionsql n'est pas exécuté lors de la sélection du

- 230340 Un comportement incohérent pour le processus de liste d'adresses est observé lorsque le filtre de données est affecté à la **Date d'effet** dans l'onglet Paramètres dans un nouveau processus de liste d'adresses par rapport à ce qui se passe avec un processus de liste d'adresses existant modifié. Le processus de liste d'adresses ne génère pas de zone dérivée date/heure dans le fichier journal de sortie. La modification des valeurs du paramètre de date d'effet peut entraîner un échec d'exécution de la liste d'adresses.
- 230606 Dans un diagramme où les zones sont extraites et utilisées dans un processus de liste d'adresses, les zones situées sous **Extract Node** dans l'onglet Personnalisation du processus de liste d'adresses sont différentes avant et après l'exécution du processus.
- 231859 Lorsque le navigateur Chrome est utilisé, le délai de réponse peut atteindre près de 20 secondes pendant le chargement de l'onglet Personnalisation du processus de liste d'adresses s'il contient un nombre important de traitements et d'offres affectés. Par exemple, un processus de liste d'adresses comportant 250 cibles, chaque cible associée à plusieurs offres, chaque offre ayant de multiples attributs.

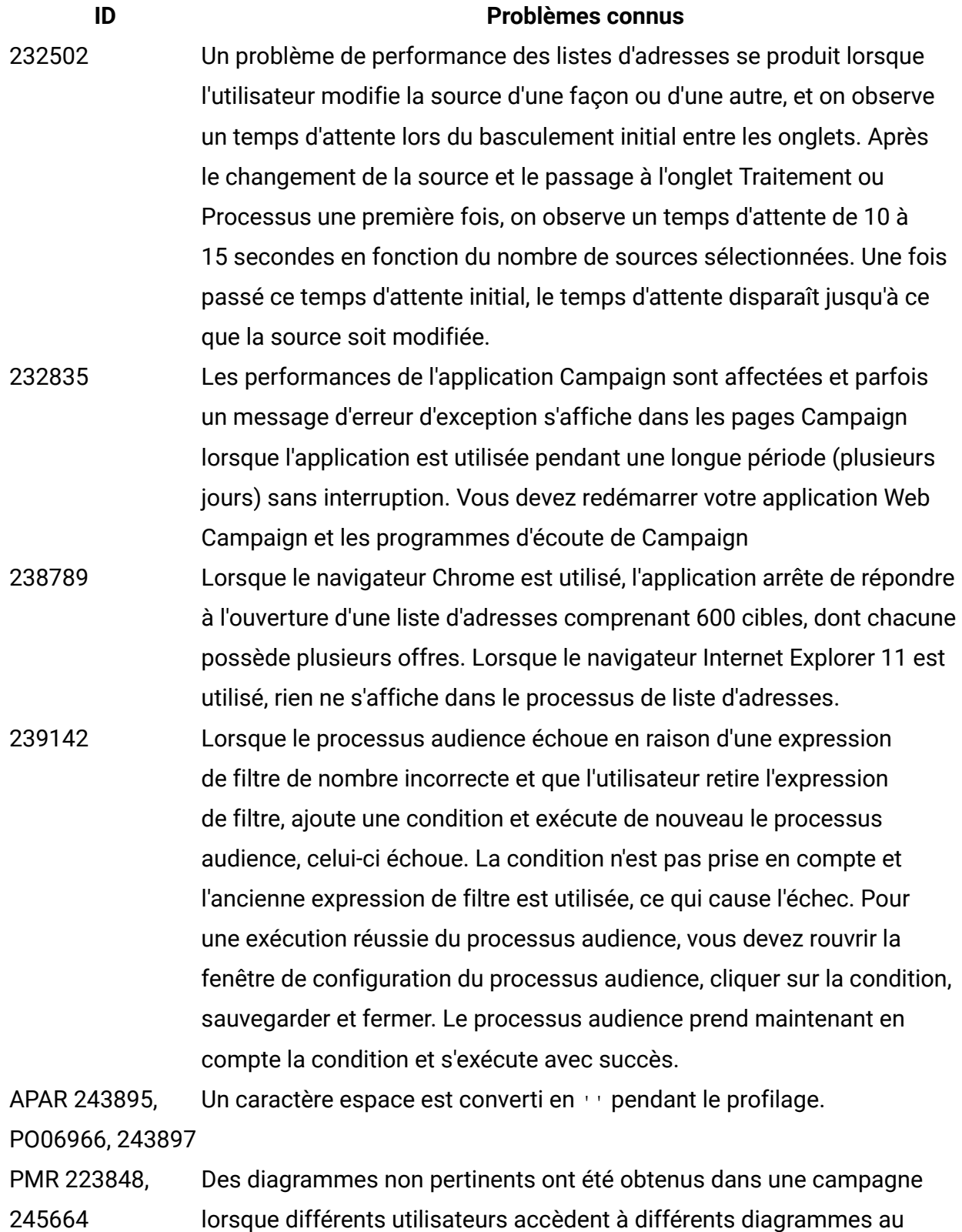

même moment. Le mauvais diagramme semble s'afficher.

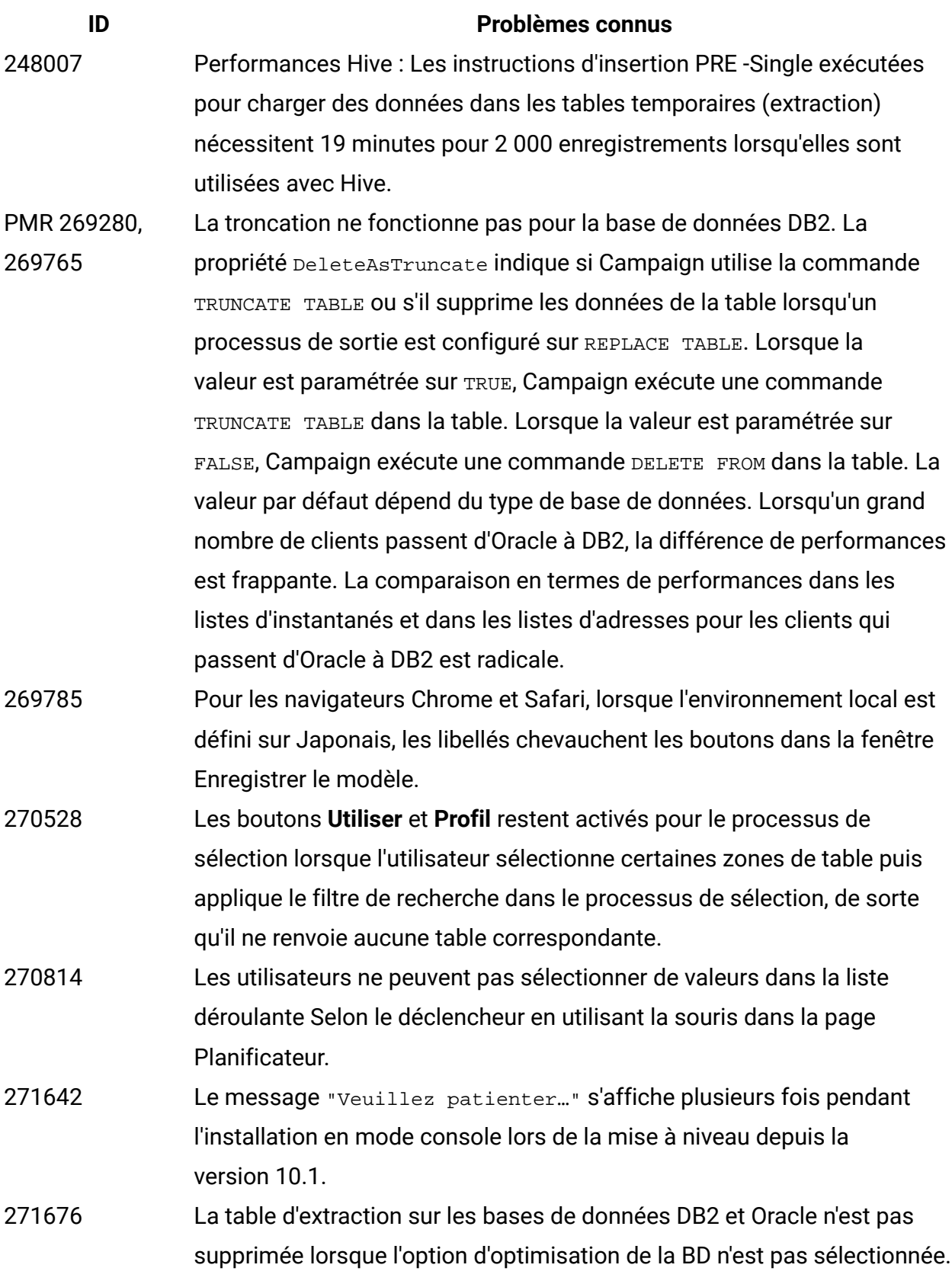

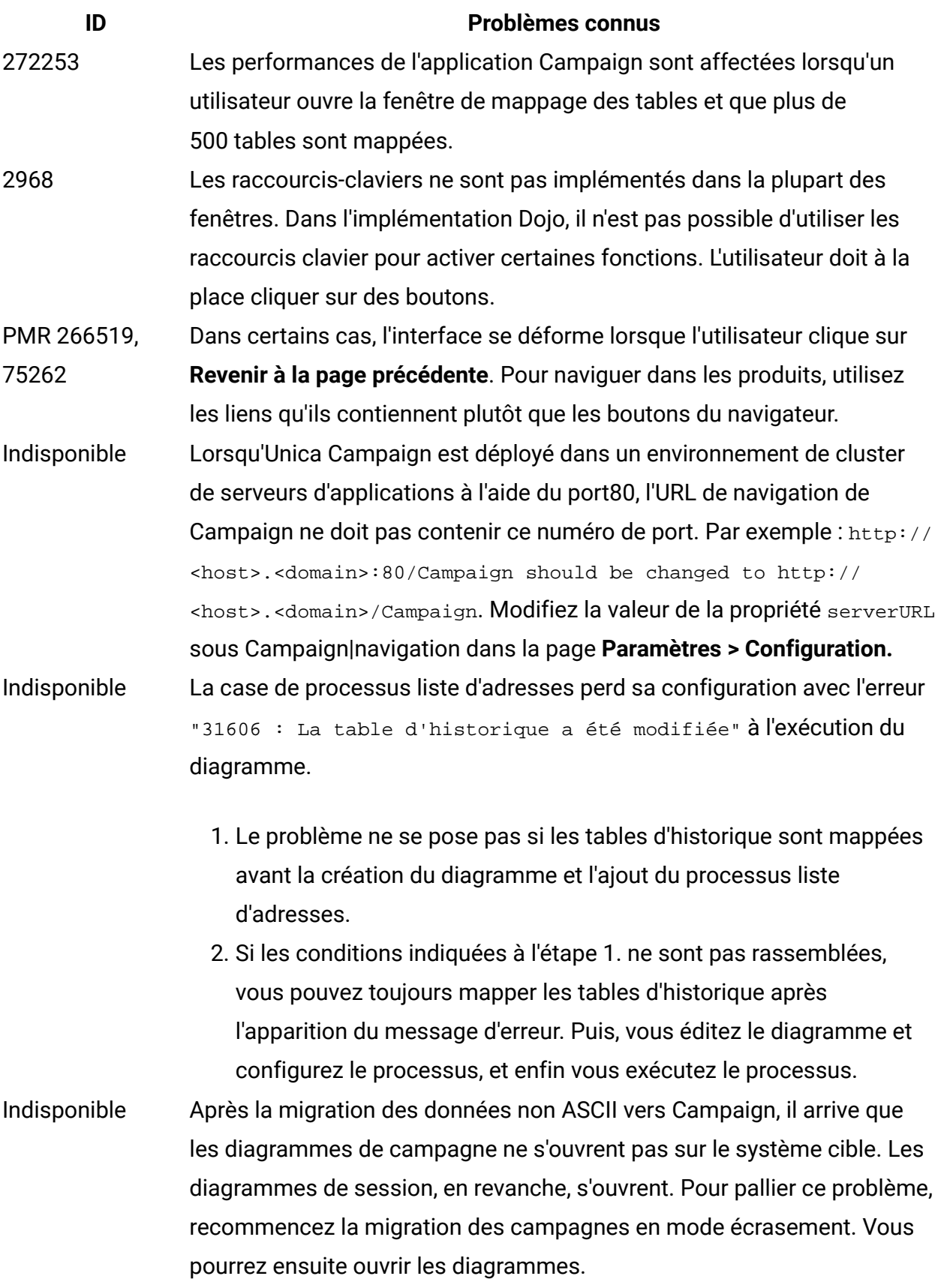

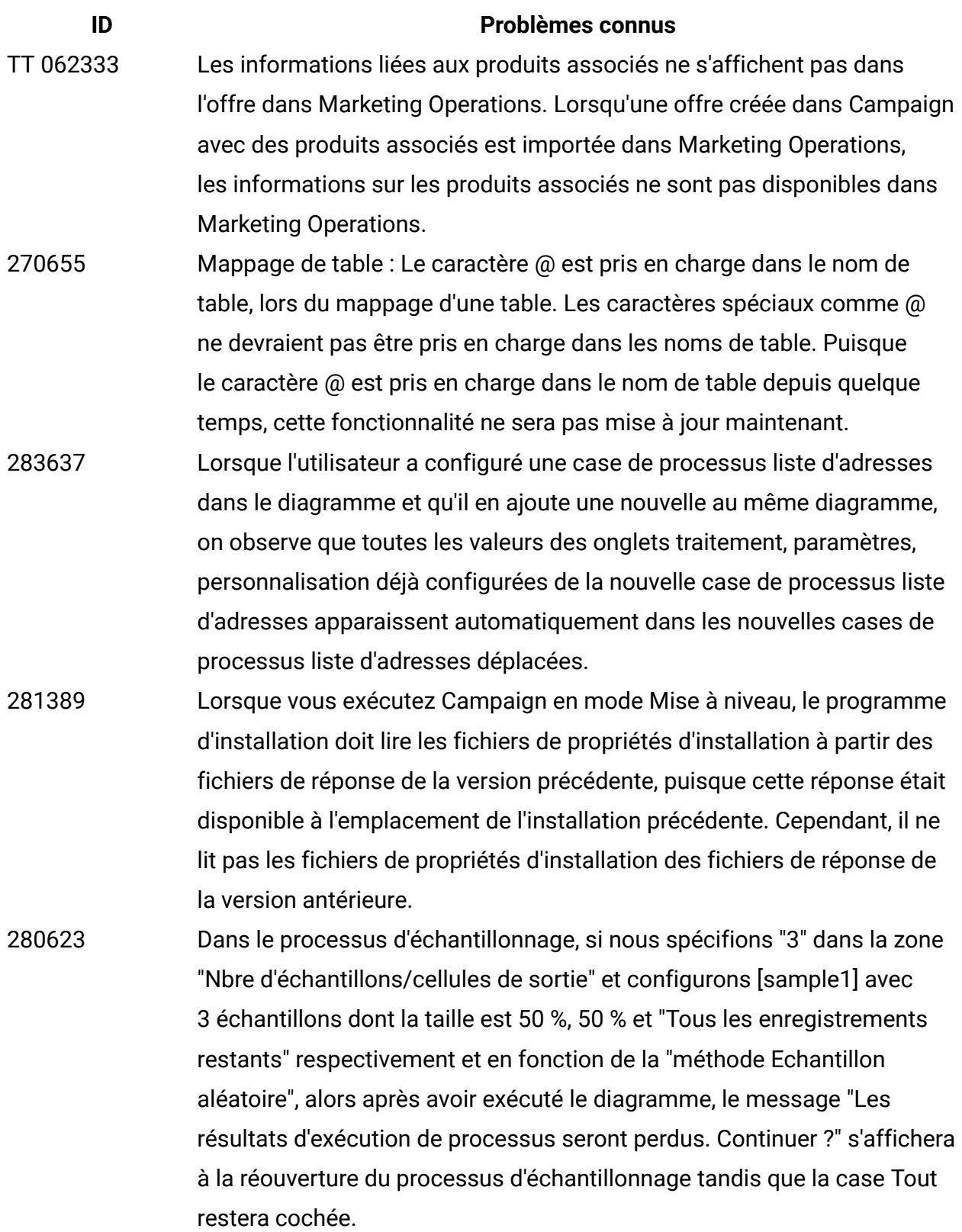

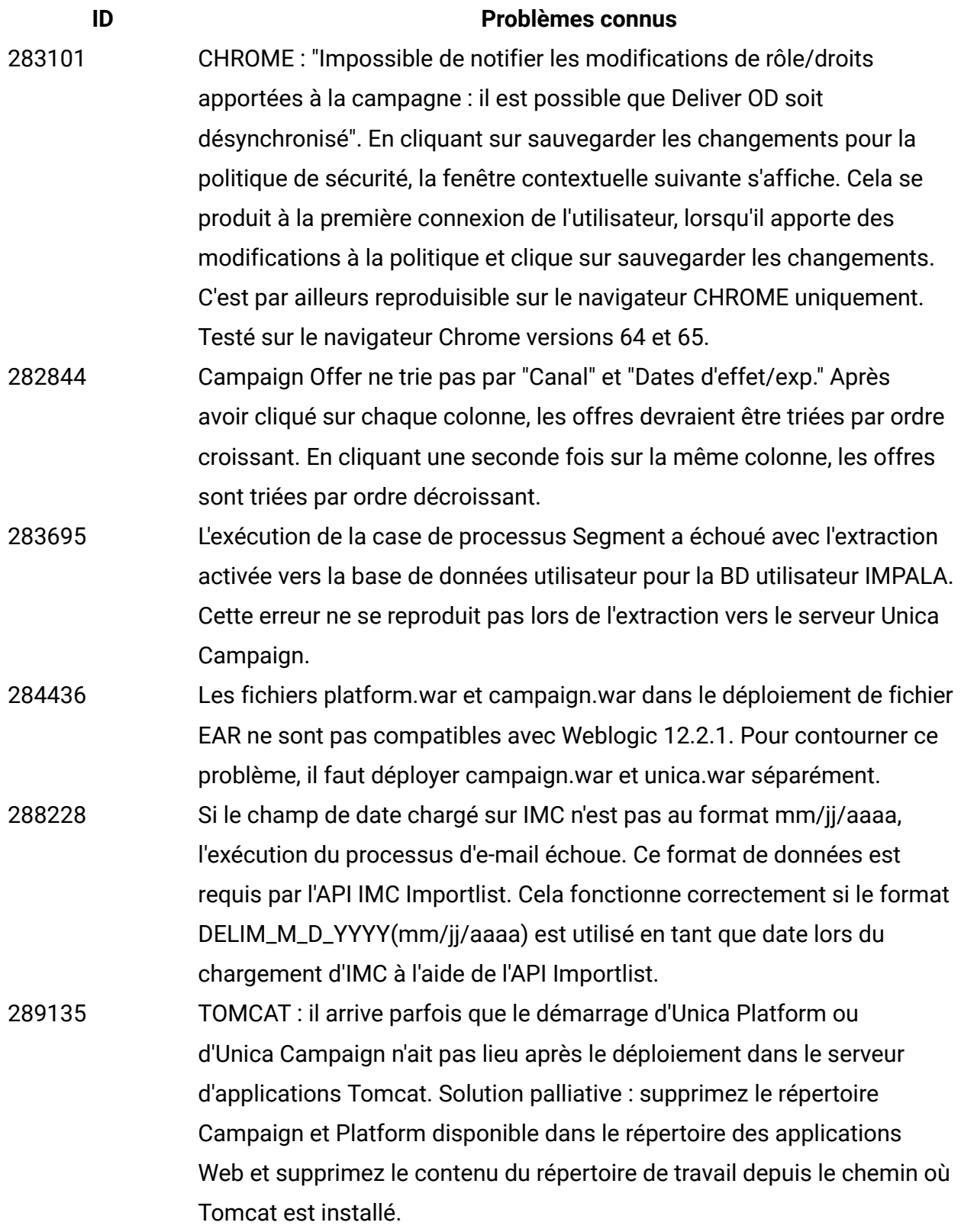

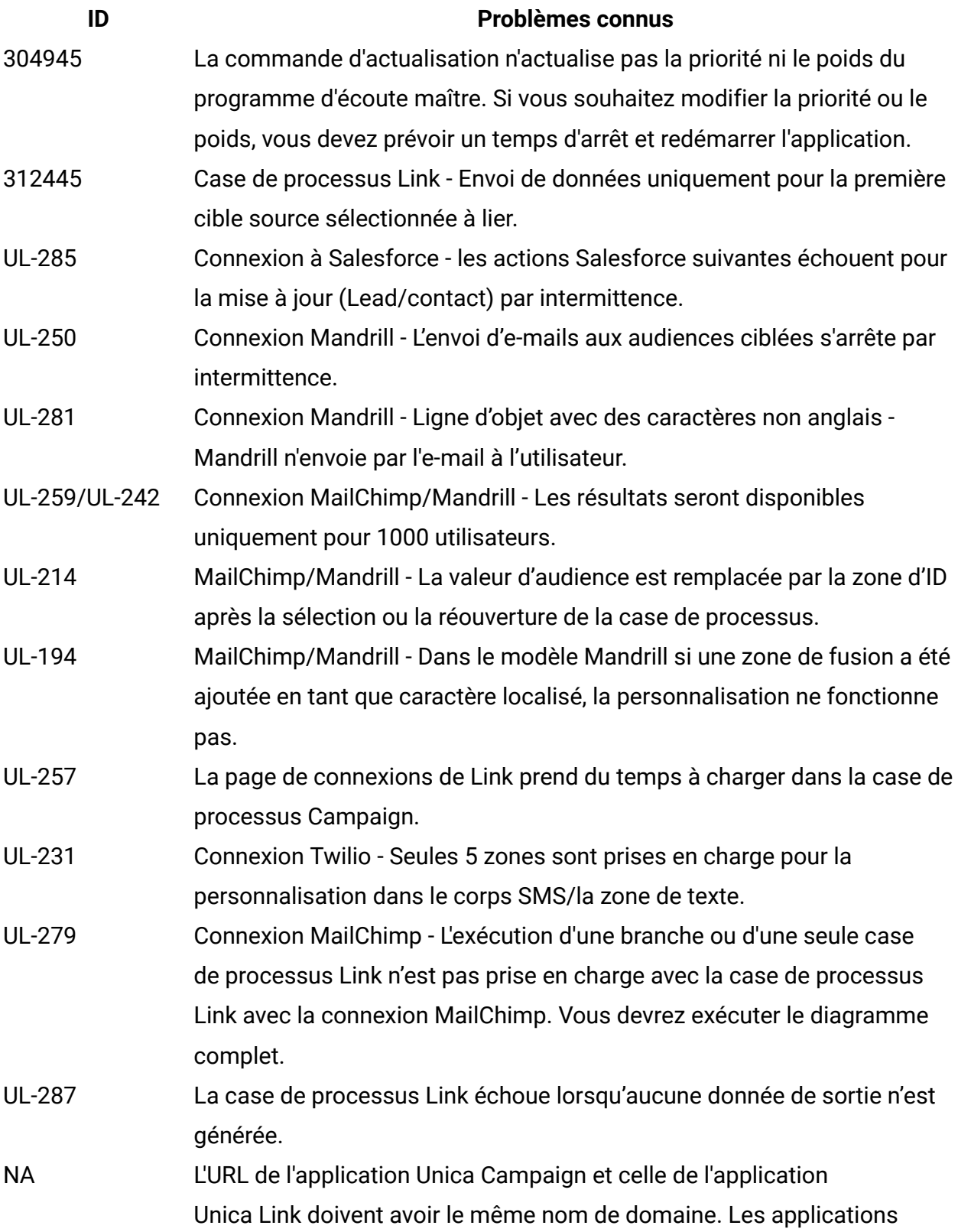

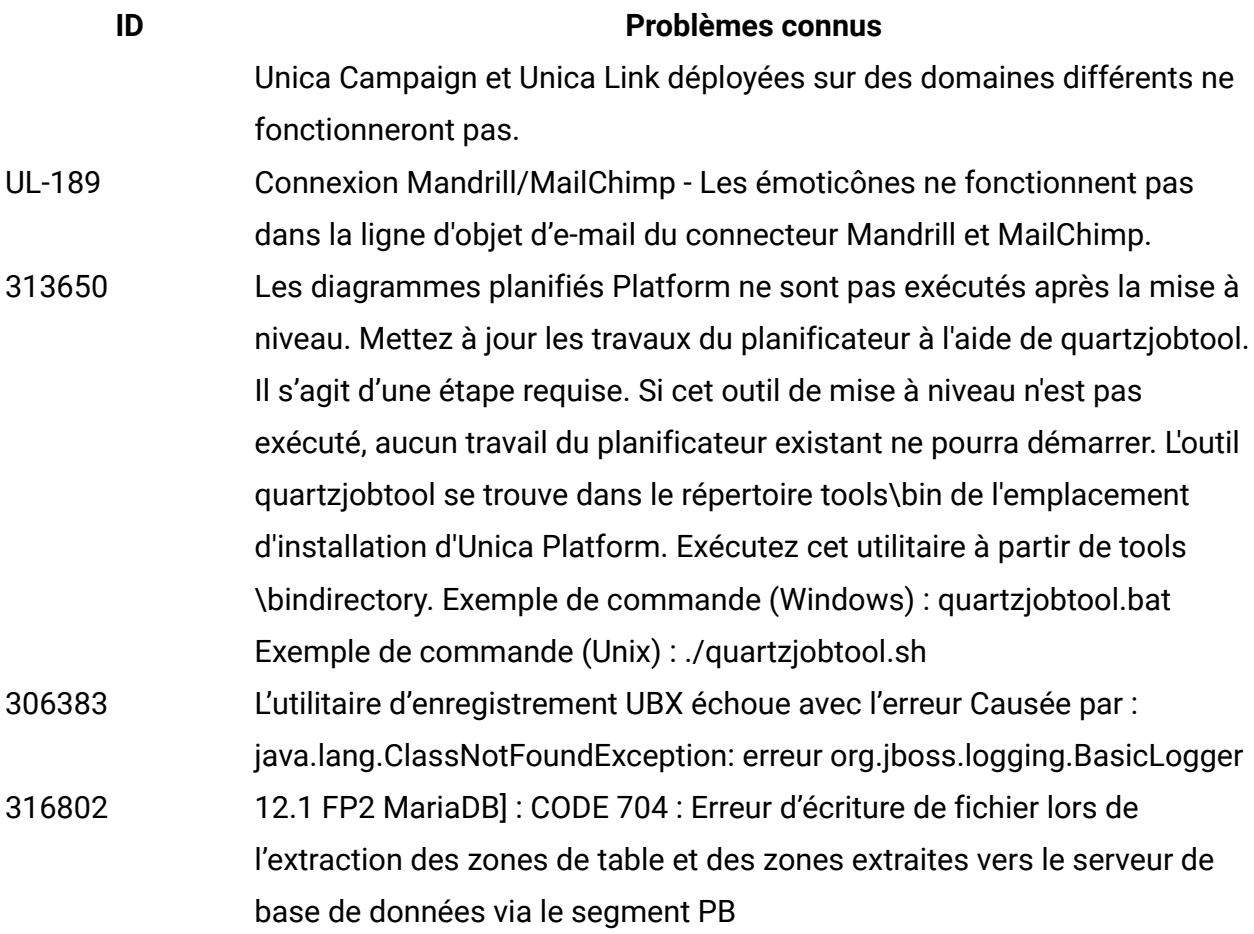

# <span id="page-20-0"></span>Problèmes connus dans Optimize 12.1

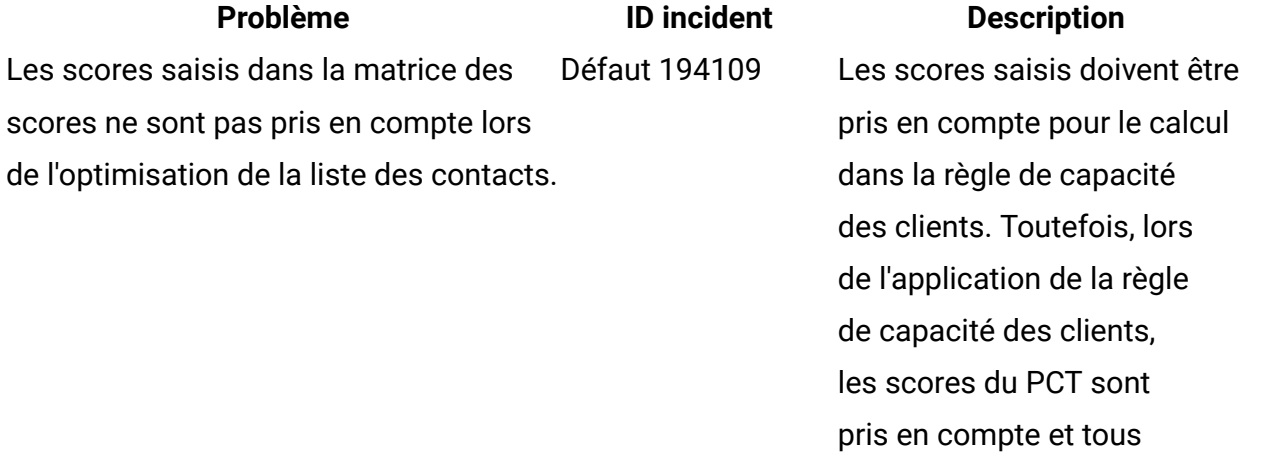

les enregistrements client

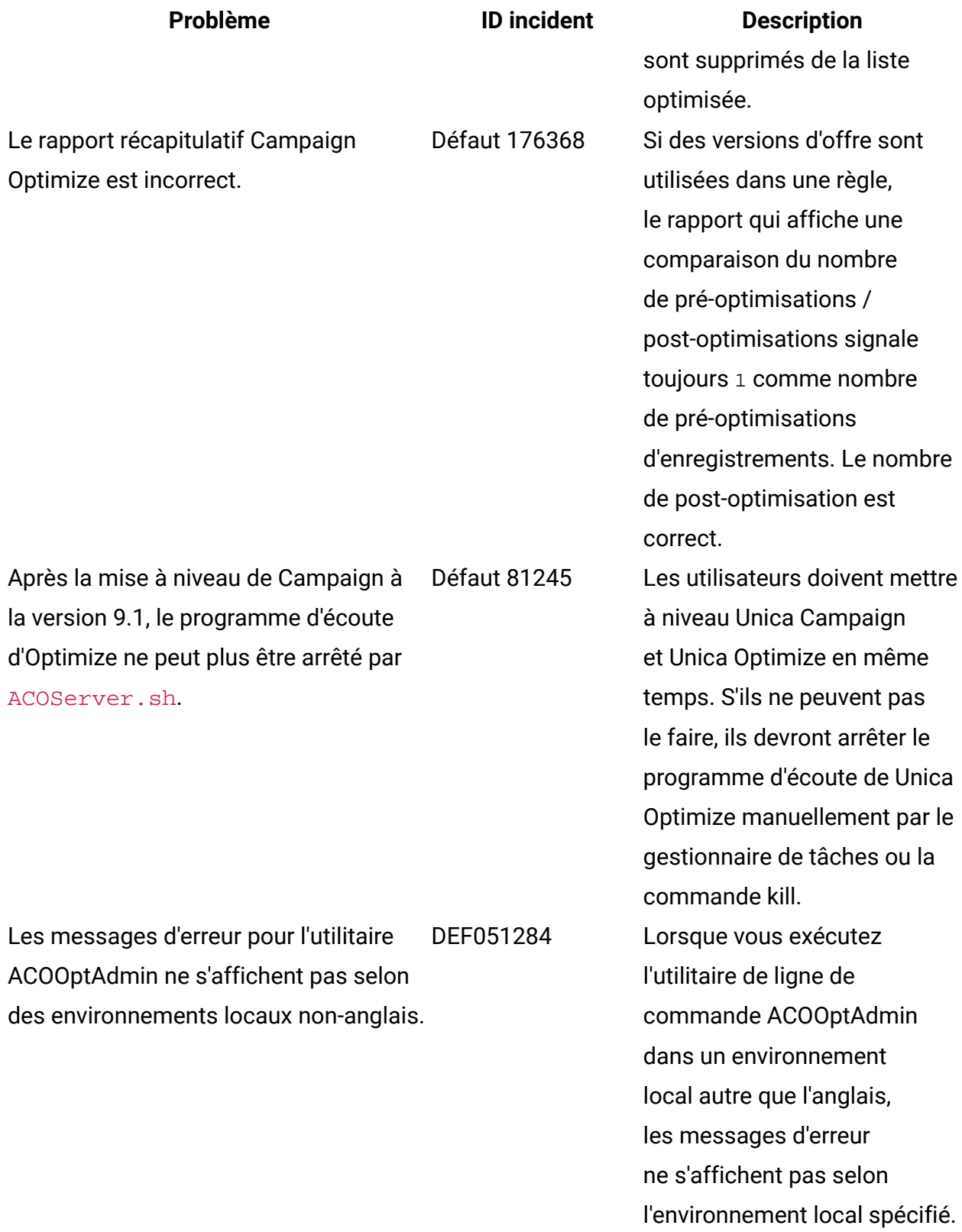

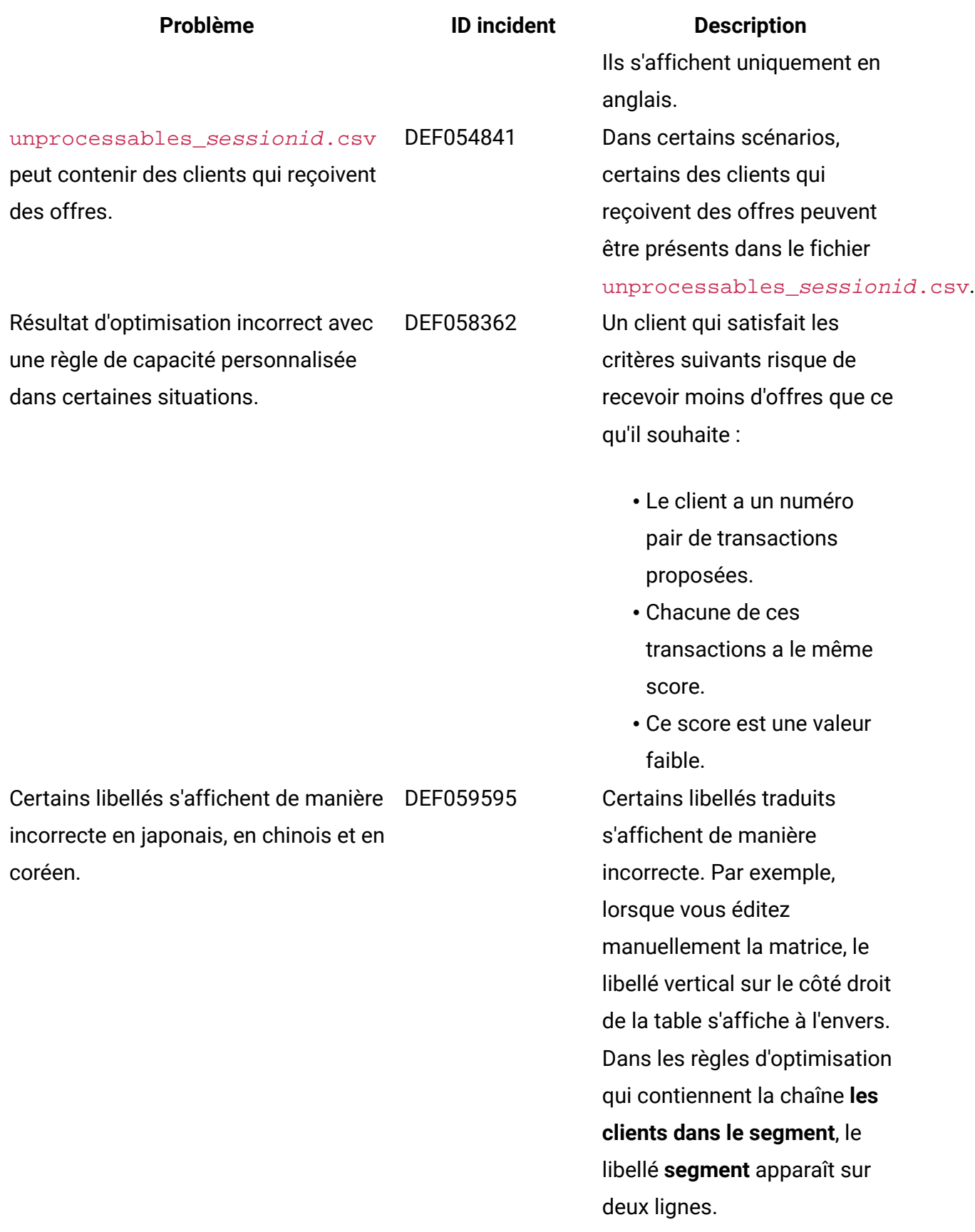

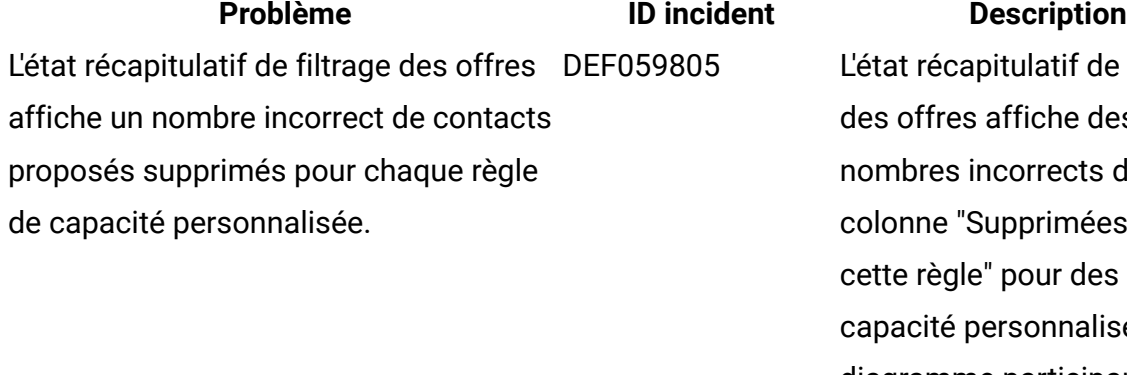

Problèmes liés au générateur de requête DEF060676 de version d'offre

if de filtrage e des cts dans la nées par des règles de nalisées si le diagramme participant pour cette session Unica Optimize contient plusieurs dates de contact et plusieurs offres faites pour chaque client sur des canaux différents. Il existe plusieurs problèmes mineurs liés au générateur de requête de version d'offre :

- Pour les attributs personnalisés avec type d'élément de formulaire Liste déroulante, le générateur de requête de version d'offre n'utilise pas la liste déroulante. Vous devez entrer la valeur manuellement.
- Lorsque le niveau de groupe est supprimé, les conditions de sousgroupe sont ajoutées dans la condition parente, et vice versa.

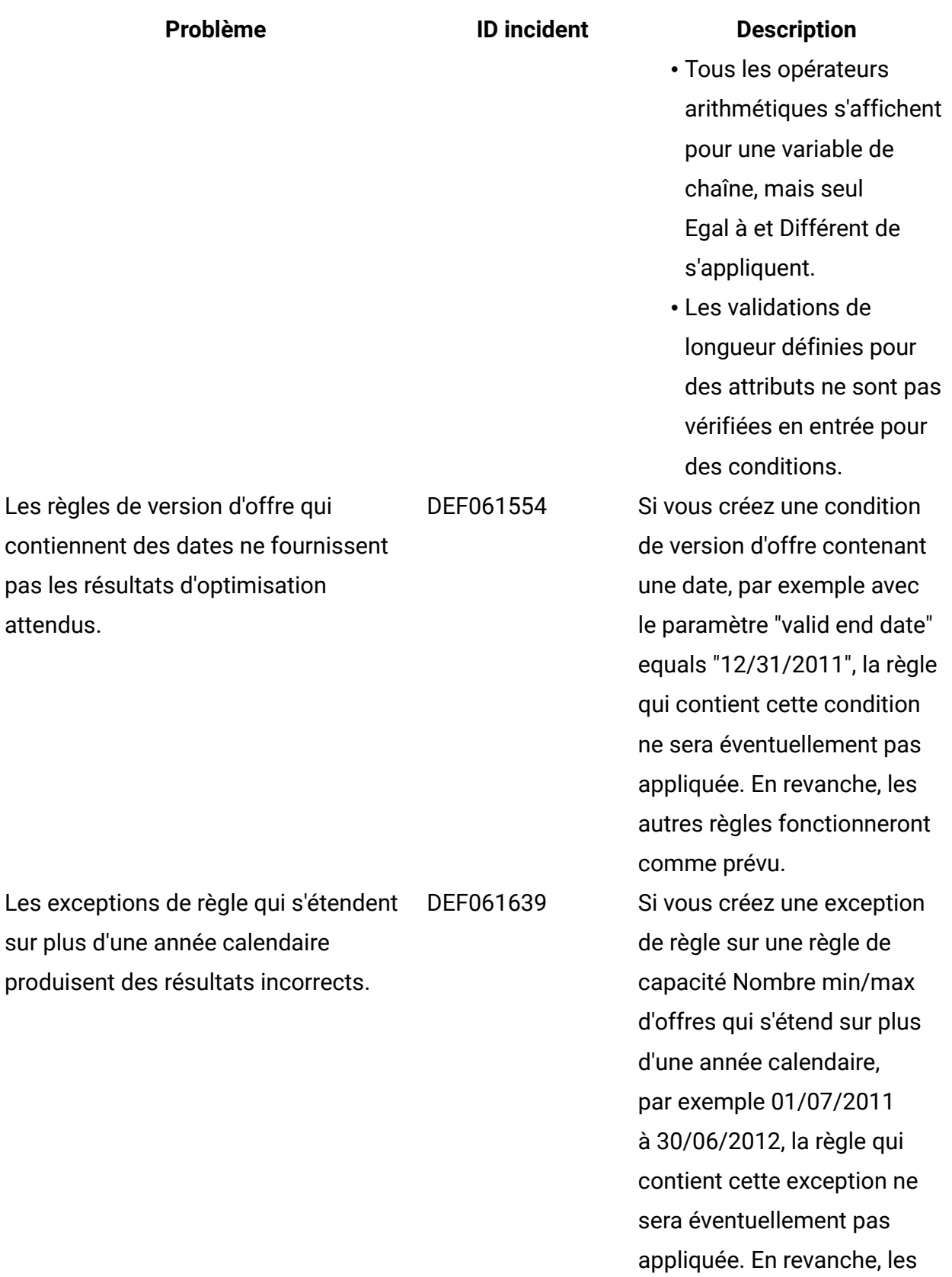

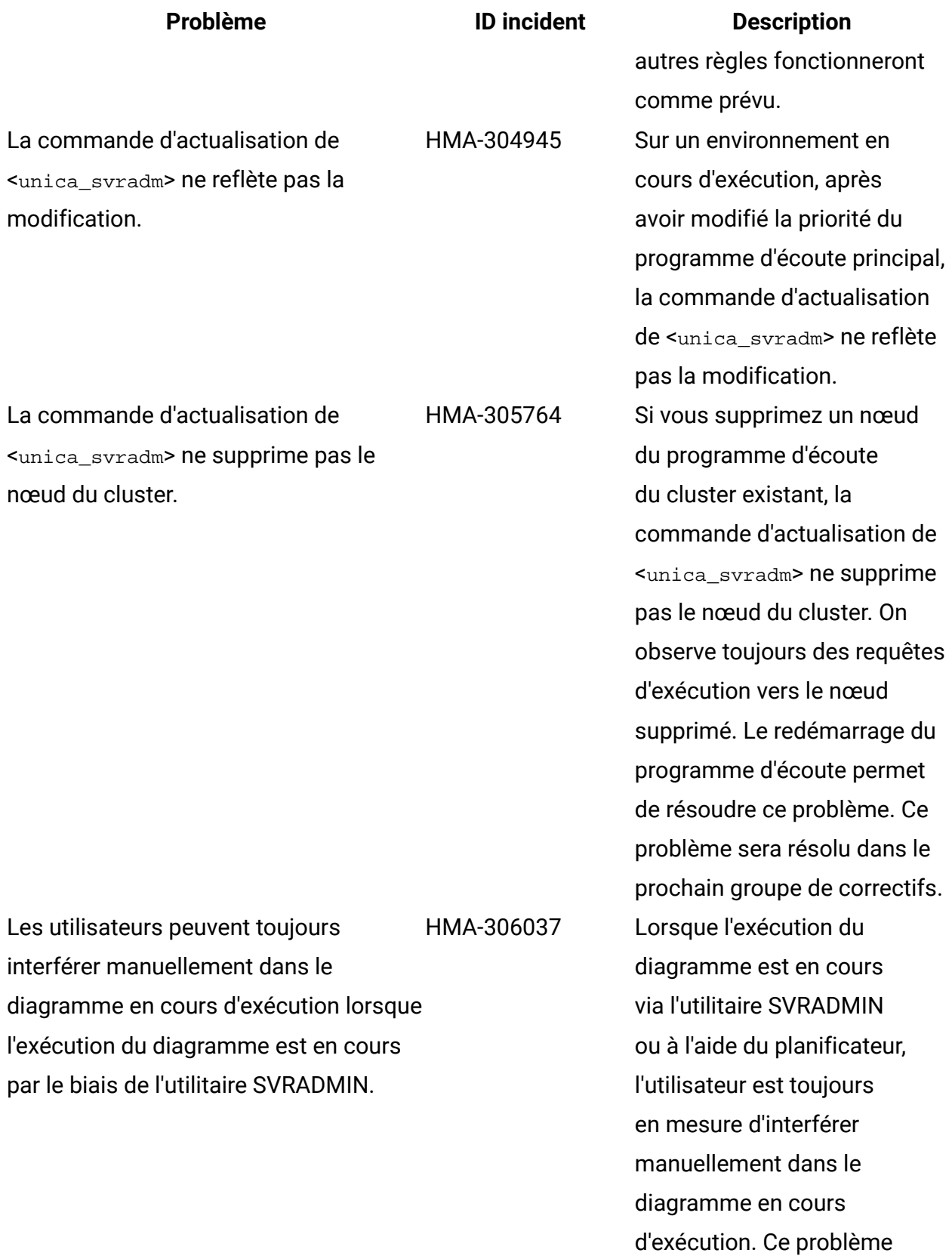

#### **Problème ID incident Description**

sera résolu dans le prochain groupe de correctifs.

# <span id="page-26-0"></span>Limitations connues dans Unica Campaign 12.1

Unica Campaign 12.1 comprend les limitations connues recensées ci-après.

#### **Tableau 7. Limitations Unica Campaign connues**

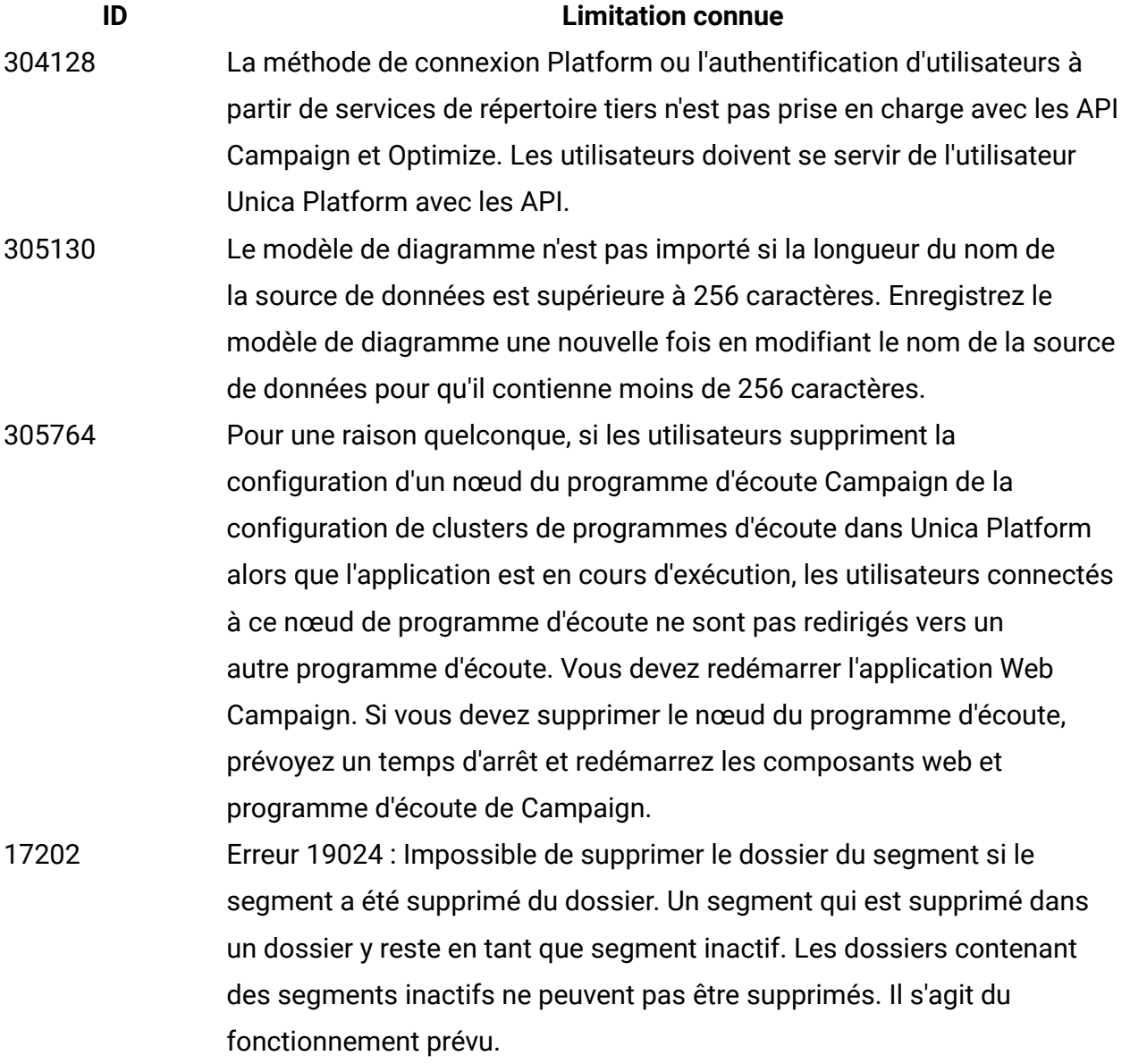

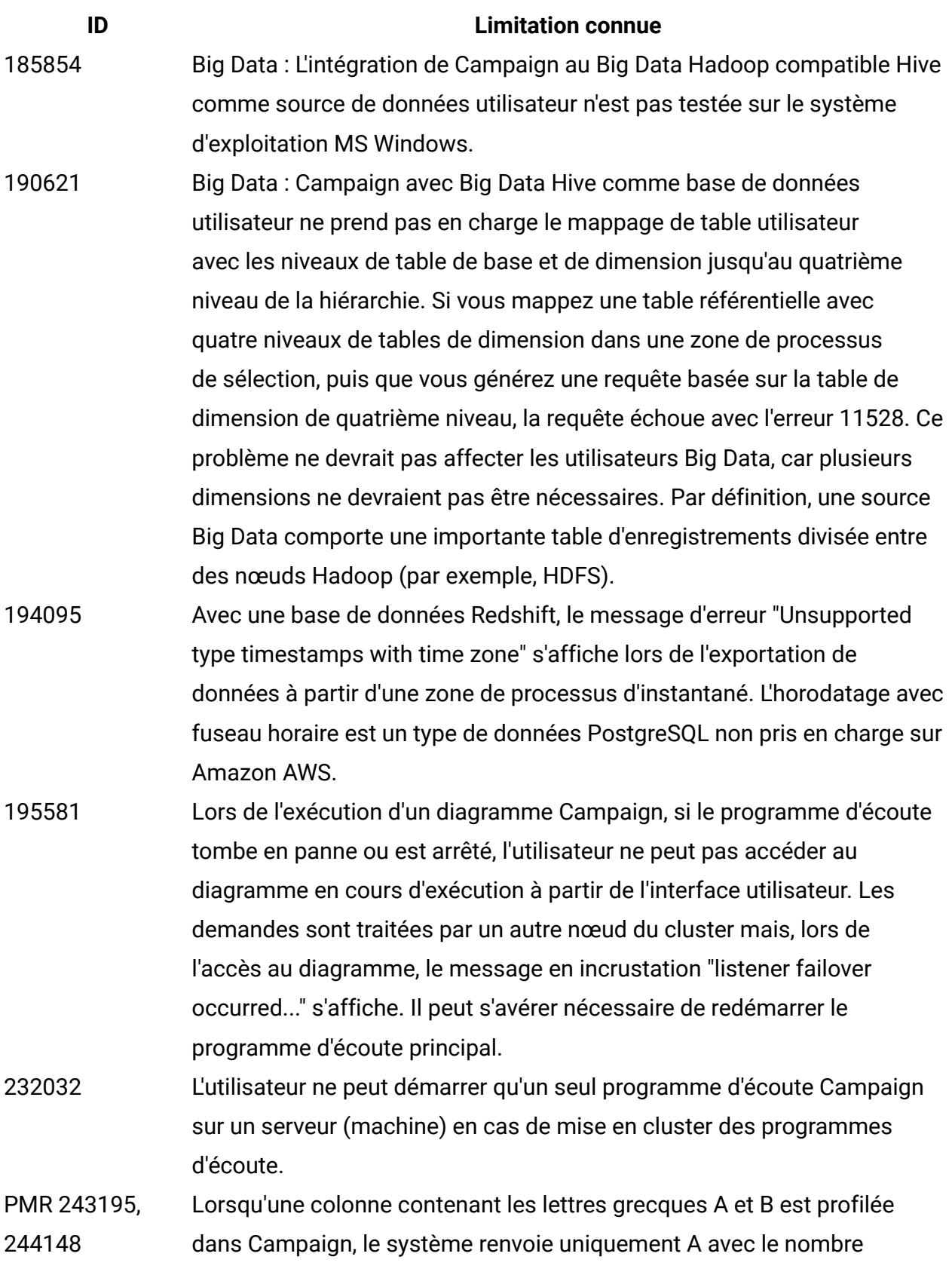

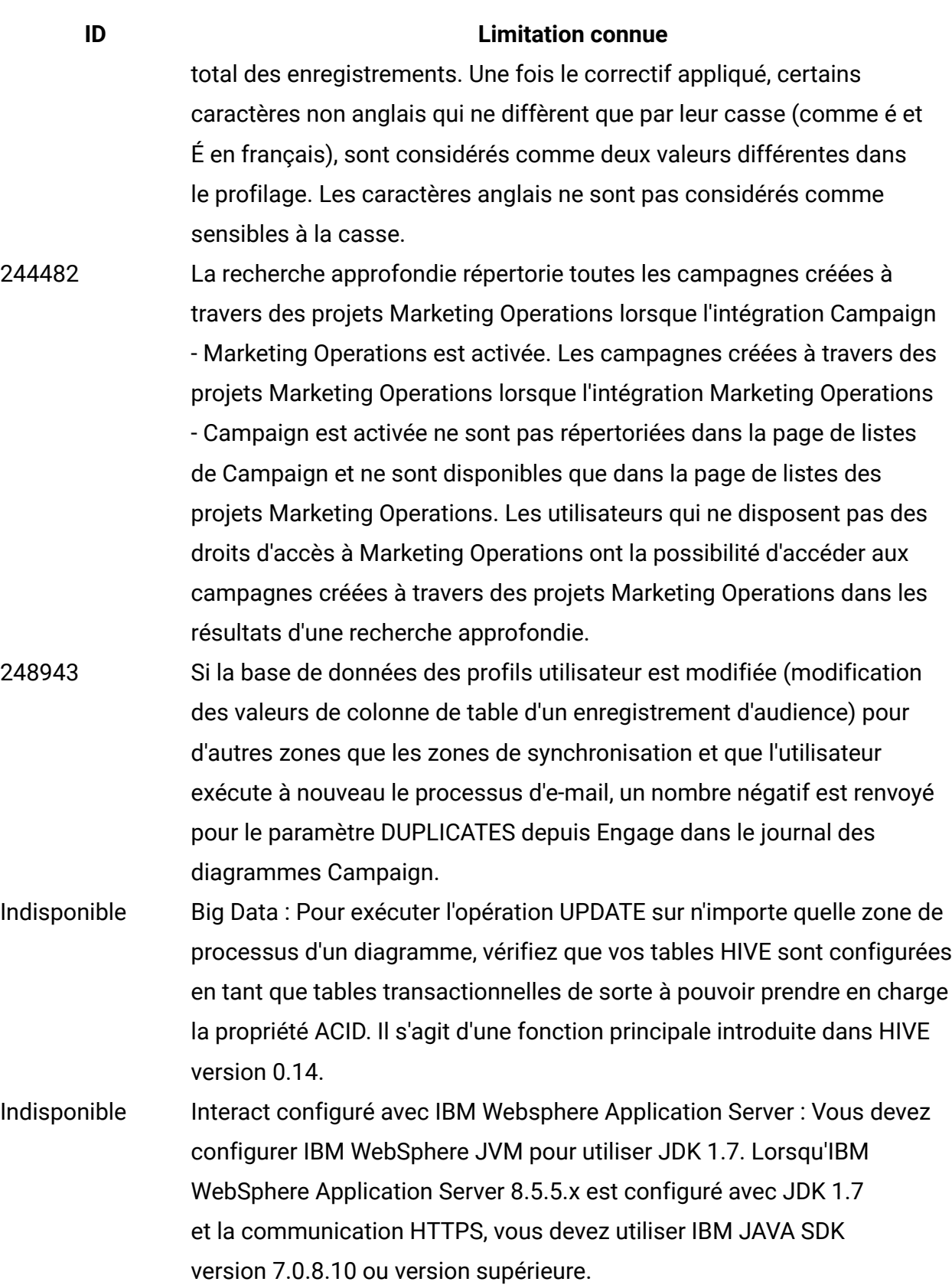

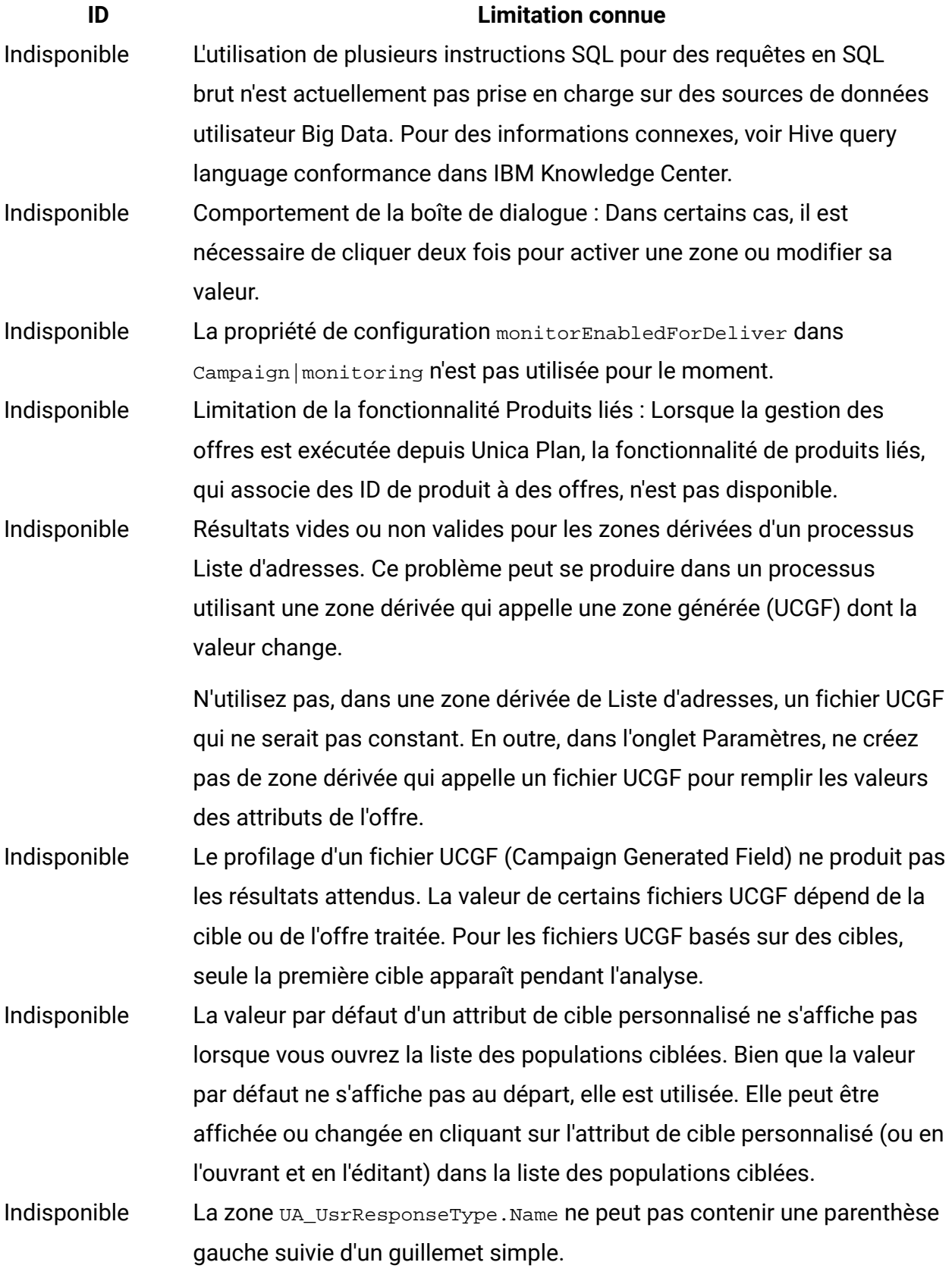

## **ID Limitation connue** Indisponible Utilisez un préfixe TempTablePrefix unique pour chaque source de données lorsque vous mappez plusieurs sources de données à la même base de données physique. Si vous mappez plusieurs sources de données dans Unica Campaign à la même base de données physique, et si vous utilisez le même préfixe TempTablePrefix pour plusieurs de ces sources, des tables temporaires peuvent être faussement identifiées comme orphelines par l'utilitaire de nettoyage, alors qu'elles sont en réalité les tables temporaires légitimes d'une autre source de données Unica Campaign. Les tables temporaires supprimées sont recréées automatiquement lorsque les diagrammes concernés sont relancés. Cependant, la meilleure pratique consiste à affecter une valeur de TempTablePrefix unique à chaque source de données lorsque plusieurs sources sont mappées à la même base de données physique. Si les sources de données définies dans Unica Campaign sont mappées à d'autres schémas de la base de données, vous pouvez aussi faire en sorte que l'utilisateur de la base de données qui exécute l'utilitaire de nettoyage ne dispose pas des privilèges nécessaires pour supprimer les tables dans les autres schémas de la base. 161323 L'erreur "Login failed. Error 10553" peut se produire si vous tentez de vous connecter aux utilitaires Campaign lorsque la méthode **Unica Platform | Sécurité | connexion** a la valeur **Connexion intégrée à Windows** ou **Contrôle de l'accès Web**. Pour éviter ce problème, remplacez le type de connexion par **LDAP** ou **Platform** avant d'avoir recours aux utilitaires Campaign. 176377 DB2 10.5 BLU pour les bases de données utilisateur : Pas d'indexation requise pour les tables temporaires dans les sources de données Unica Campaign. DB2 10.5 (avec fonction BLU activée) ne requiert aucune indexation dans Unica Campaign. Unica Campaign est doté de propriétés

de sources de données, telles que TempTablePreTruncateRunScript, TempTablePostExecutionSQL et PostTempTableCreateRunScript, qui

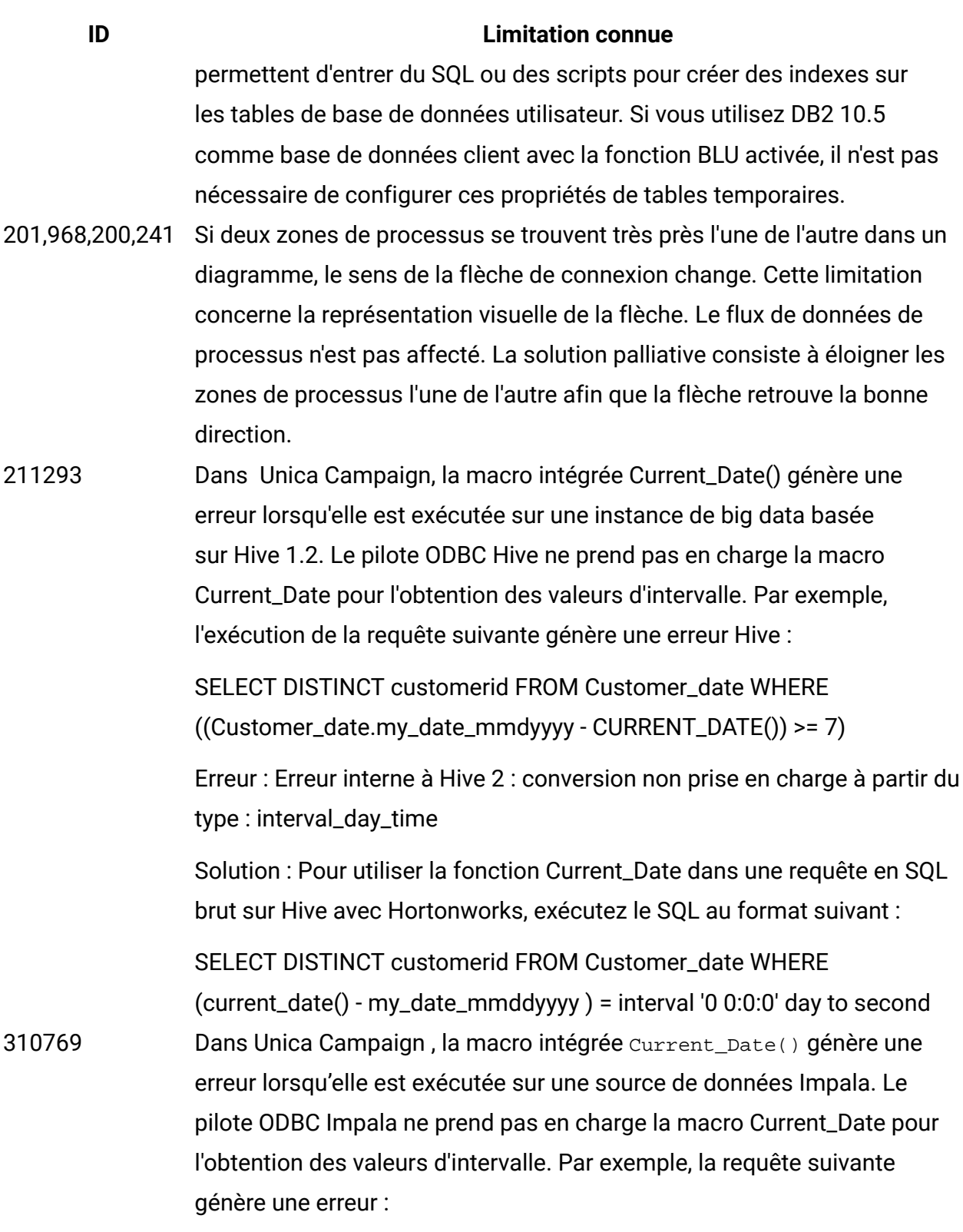

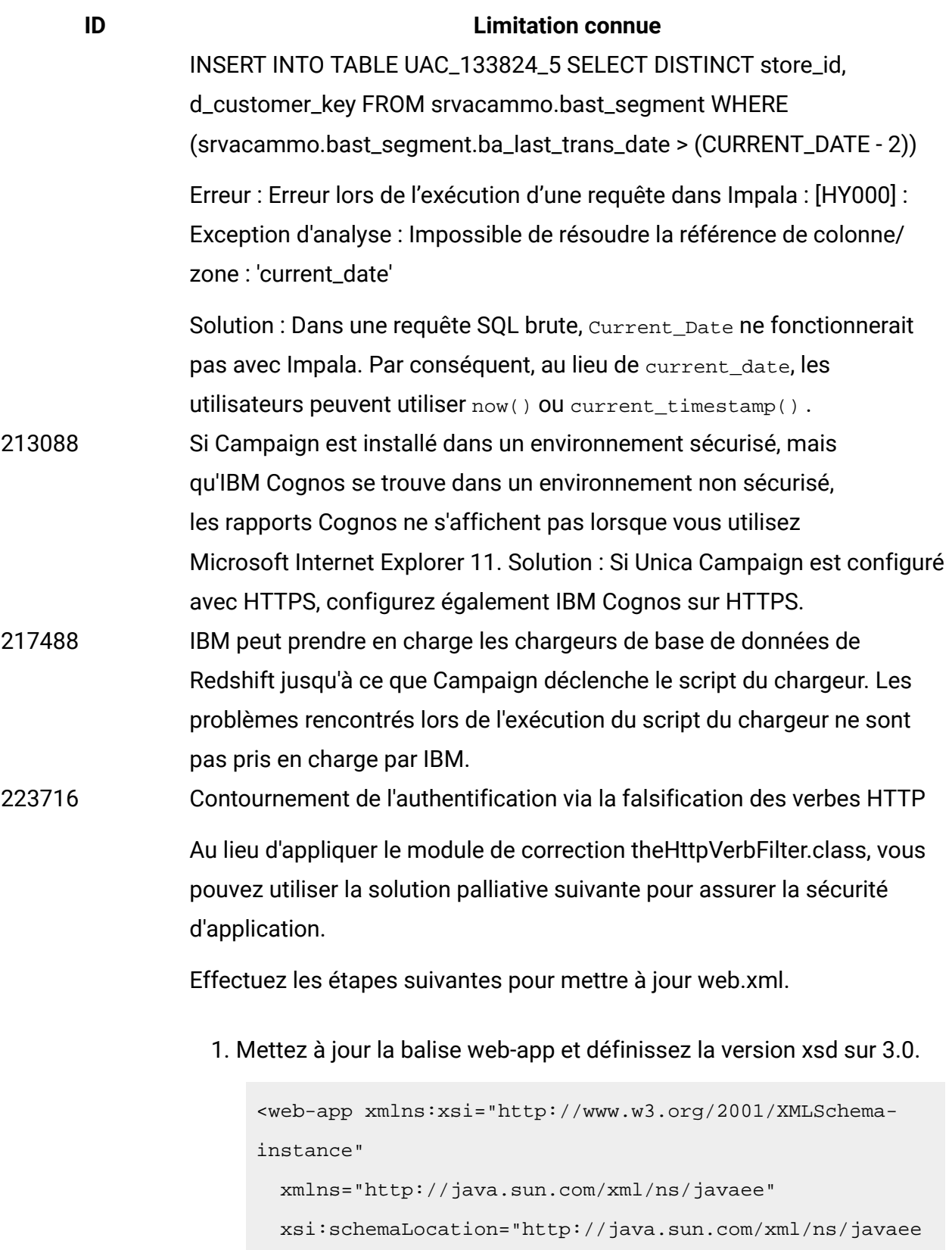

```
 http://java.sun.com/xml/ns/javaee/web-app_3_0.xsd"
```
#### **ID Limitation connue**

```
 id="Platform" version="3.0" metadata-complete="true">
```
#### 2. Add the following in web.xml.

```
<!--[start] WhiteList Http Verbs --> 
                      <security-constraint> 
                         <web-resource-collection> 
                         <web-resource-name>Unica_WhiteList_Http_Verbs</web-
                      resource-name> 
                         <url-pattern>/*</url-pattern> 
                         <http-method-omission>GET</http-method-omission> 
                         <http-method-omission>POST</http-method-omission> 
                         <http-method-omission>TRACE</http-method-omission> 
                         <http-method-omission>PUT</http-method-omission> 
                         <http-method-omission>DELETE</http-method-omission> 
                         <http-method-omission>PATCH</http-method-omission> 
                         <http-method-omission>OPTIONS</http-method-omission> 
                         <http-method-omission>HEAD</http-method-omission> 
                         </web-resource-collection> 
                         <auth-constraint/> 
                      </security-constraint> 
                      <!--[end] WhiteList Http Verbs -->
283805 Le pack de correctifs 12 d'IBM WebSphere Application Server 8.5.5
                requiert IFPI85892 pour exécuter l'application HCL Unica.
283544 Sur le serveur de base de données Oracle 12.2, les paramètres suivants
                doivent être ajoutés au fichier sqlnet.ora sous ORACLE_HOME/network/
                admin/SQLNET.ALLOWED_LOGON_VERSION_SERVER
                L'utilisateur devra s'adresser à l'administrateur de base de données afin
                de saisir la valeur appropriée pour ce paramètre. Veuillez consulter ce
                lien pour plus de détails : https://docs.oracle.com/database/121/NETRF/
                sqlnet.htm#NETRF2016
```
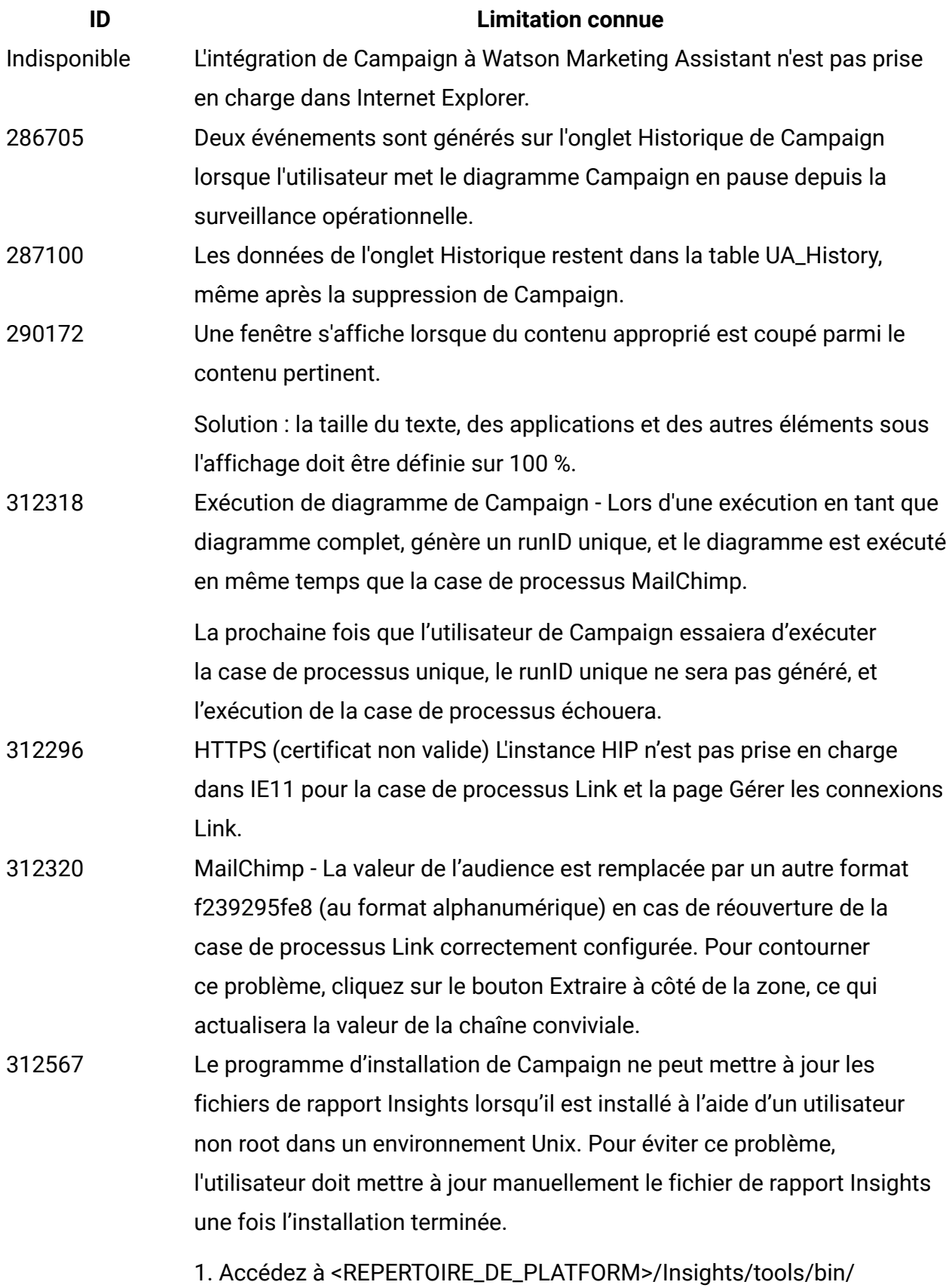

#### **ID Limitation connue**

2. Pour UNIX :

- Accordez des droits d'accès en lecture, écriture et exécution pour bPath=<Report folder path> à l'utilisateur de l'installation.
- Accordez des droits d'exécution à l'utilisateur de l'installation à l'aide de la commande suivante.

chmod 755 insightsDBUtil.sh

3. Exécutez la commande pour mettre à jour les fichiers de rapport Campaign Insights.

./insightsDBUtil.sh -ds=CampaignDS -bPath=<chemin du dossier des rapports> -DBType=<type de base de données> -URL=<URL de connexion JDBC> -user=<utilisateur de la base de données> -pwd=<mot de passe de la base de données>

Pour plus de détails, voir le guide d'installation et de configuration d'Unica Insights 12.1.

313216 Lien : L'application Unica avec HTTPS et Unica Link avec HTTP ne rend pas la page Gérer les connexions de Link.

## <span id="page-35-0"></span>Limitations connues dans Unica Optimize 12.1

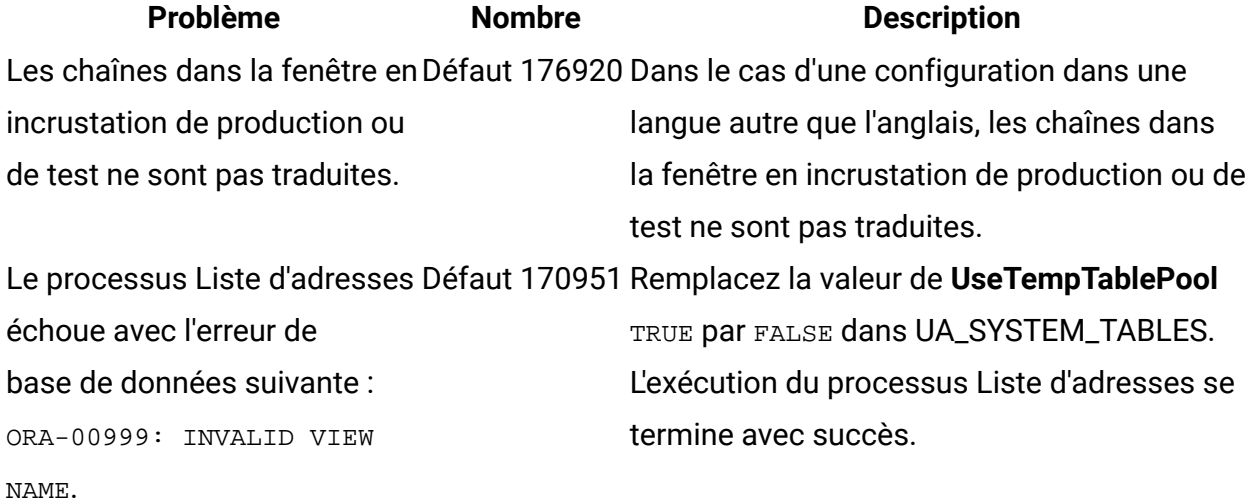

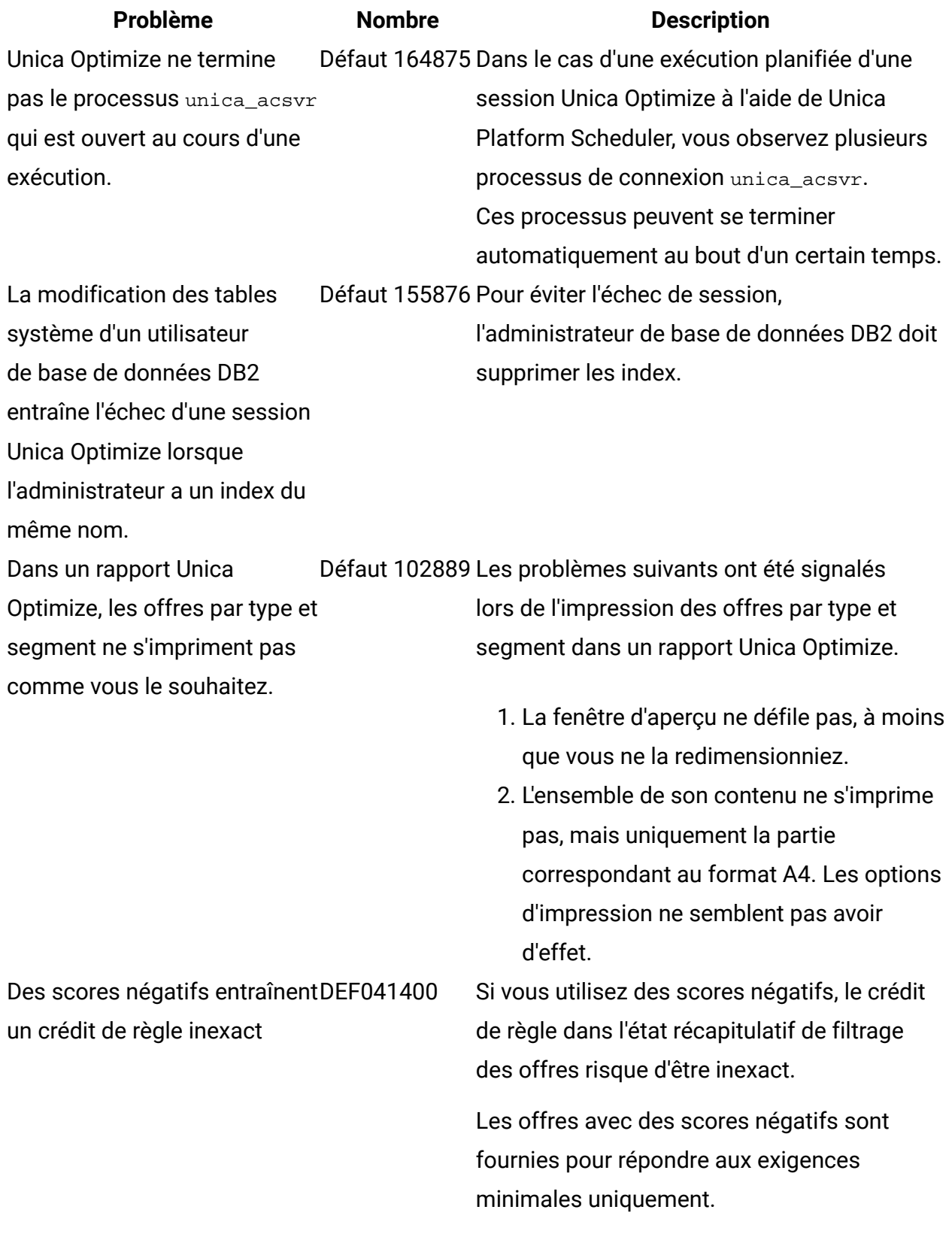

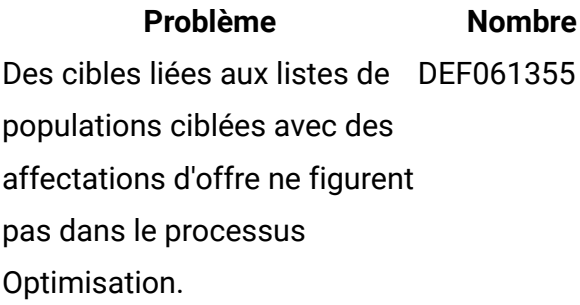

L'exécution de l'utilitaire ACOOptAdmin avec SSL unidirectionnel nécessite une configuration supplémentaire.

Impossible d'exécuter la session à la première tentative lorsque le processus unica\_acosvr s'est arrêté.

#### **Description**

Si le processus Optimisation est connecté à une ou plusieurs cibles, et si les cibles en amont sont ensuite liées à des cibles descendantes définies dans le processus Liste des populations ciblées (Target Cell Spreadsheet - TCS), les offres affectées dans la liste des populations ciblées ne figurent pas automatiquement dans le processus Optimisation. Effectuez une liaison vers les cibles descendantes dans la liste des populations ciblées avant de connecter ces cibles à un processus Optimisation. Sinon, vous devez affecter les mêmes offres dans le processus Optimisation, ou supprimer le processus Optimisation et le recréer. DEF046832 Vous ne pouvez pas employer l'utilitaire ACOOptAdmin avec SSL unidirectionnel tant que vous n'avez pas enregistré de certificat de sécurité, indiqué un nom d'hôte et un domaine, et configuré SSL\_Options dans le fichier ACOOptAdmin.bat.

DEF055010 Si vous utilisez la commande kill pour arrêter unica\_acosvr, la prochaine fois que vous essaierez d'exécuter une session Unica Optimize, elle pourrait échouer avec l'erreur suivante : Échec de communication inconnu avec le processus du serveur Optimize.

> **Solution palliative** - Réexécutez la session Unica Optimize pour qu'elle se termine avec succès.